2020 m. rugsėjis

# "QIAstat-Dx® Gastrointestinal Panel" naudojimo instrukcijos (vadovas)

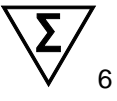

1 versija

Skirta *in vitro* diagnostikai

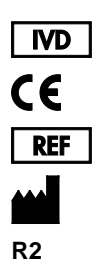

691411

"QIAGEN GmbH", QIAGEN Strasse 1, D-40724 Hilden

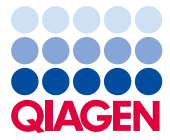

Sample to Insight

# **Turinys**

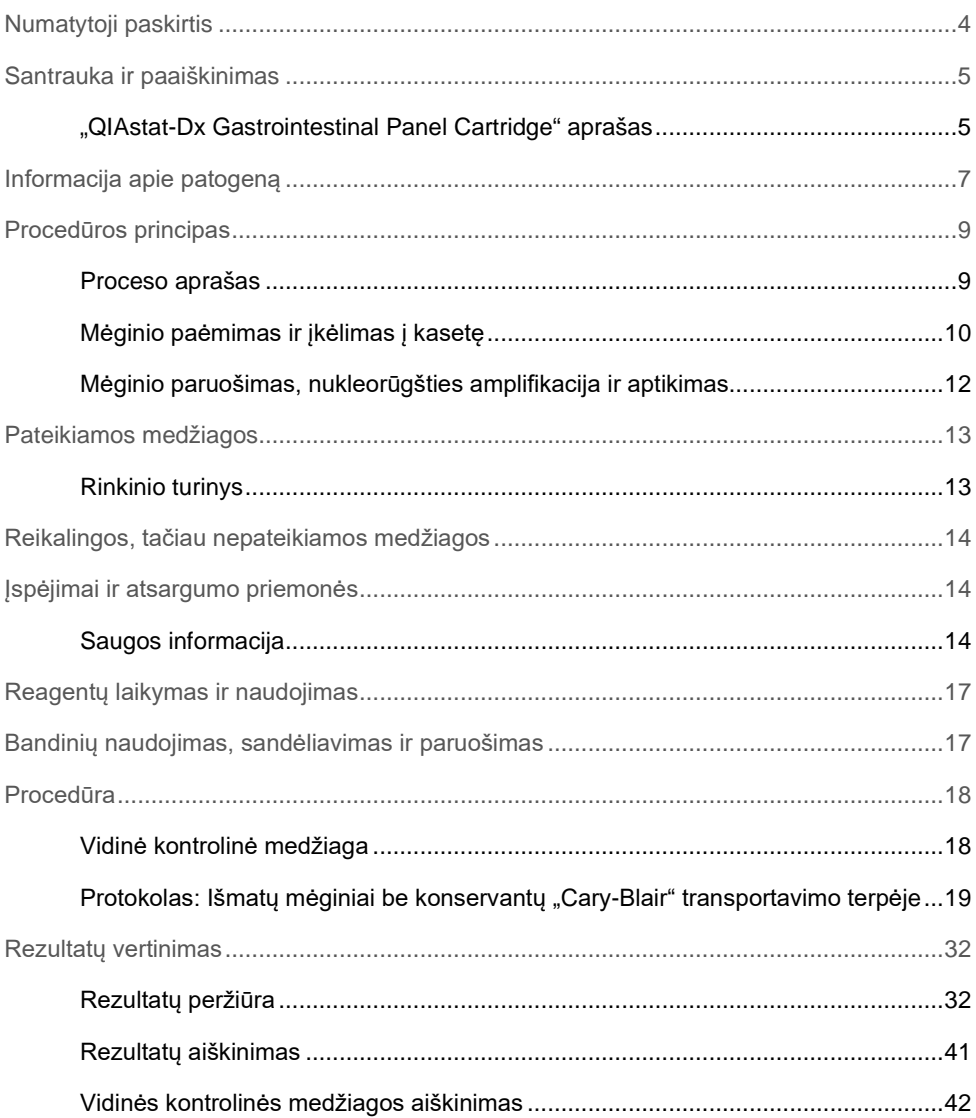

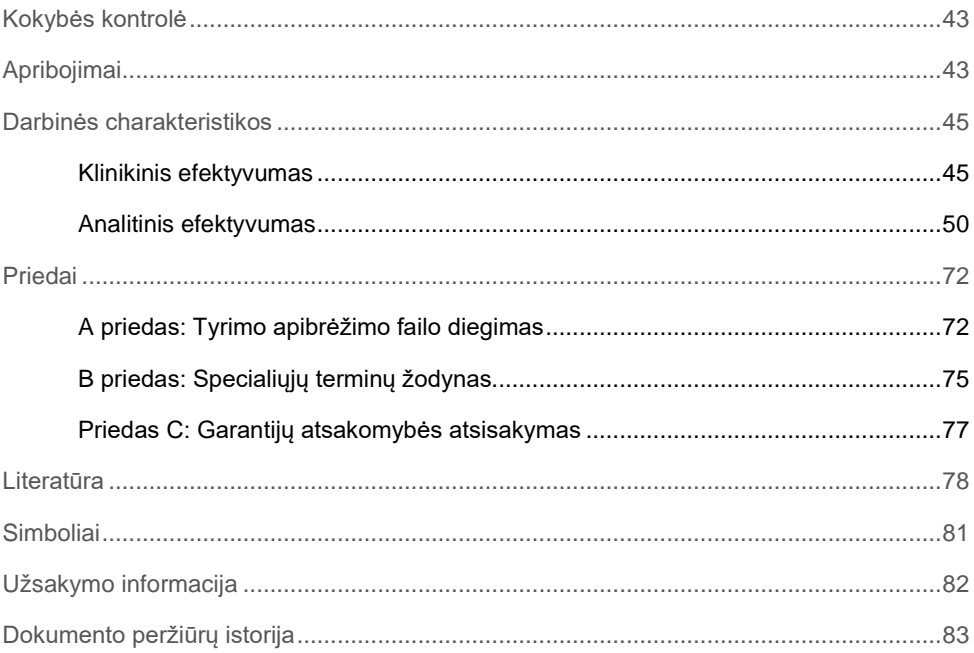

## <span id="page-3-0"></span>Numatytoji paskirtis

"QIAstat-Dx® Gastrointestinal Panel" – tai kokybinis tyrimas, skirtas išmatų mėginiuose be konservantų "Cary-Blair" transportavimo terpėje, paimtuose iš pacientų, kuriems įtariama virškinimo trakto infekcija, analizuoti virusų, parazitų arba bakterijų nukleorūgštis. Tyrimas sukurtas naudoti su "QIAstat-Dx Analyzer 1.0", kuriame integruota nukleorūgščių ekstrakcijos funkcija ir sudėtinių AT-PGR aptikimas realiuoju laiku.

Naudojant "QIAstat-Dx Gastrointestinal Panel", galima aptikti ir diferencijuoti toliau nurodytus patogenus: *Entamoeba histolytica*, *Cryptosporidium* spp., *Giardia lamblia*, *Cyclospora cayetanensis*, *Vibrio vulnificus*, *Vibrio parahaemolyticus*, *Vibrio cholerae*, *Campylobacter* spp. (*Campylobacter jejuni*, *Campylobacter upsaliensis*, *Campylobacter coli*), *Salmonella* spp., *Clostridium difficile* (*tcdA*/*tcdB*), *Yersinia enterocolitica*, Enterotoxigenic

*E. coli* (ETEC), enteropatogeninė *E. coli* (EPEC), enteroagregacinė *E. coli* (EAEC), shiga toksiną gaminanti *E. coli* (STEC [enterohemoraginė *E. coli*]), shiga toksiną gaminanti *E. coli* (STEC) serotipas O157:H7, enteroinvazinė *E. coli* (EIEC)/*Shigella*, *Plesiomonas shigelloides*, žmogaus adenovirusas F40/F41, norovirusas GI, norovirusas GII, rotovirusas A, astrovirusas ir sapovirusas GI, GII, GIV ir GV.

"QIAstat-Dx Gastrointestinal Panel" rezultatus būtina interpretuoti visų susijusių klinikinių ir laboratorinių tyrimų rezultatų kontekste.

Tyrimo veikimo charakteristikos buvo nustatytos tik asmenims, kuriems pasireiškė virškinimo trakto sutrikimų simptomai.

"QIAstat-Dx Gastrointestinal Panel" sistema skirta tik naudoti profesionaliai ir nėra skirta savitikrai.

"QIAstat-Dx Gastrointestinal Panel" skirtas *in vitro* diagnostikai.

# <span id="page-4-0"></span>Santrauka ir paaiškinimas

### <span id="page-4-1"></span>"QIAstat-Dx Gastrointestinal Panel Cartridge" aprašas

"QIAstat-Dx Gastrointestinal Panel Cartridge" yra vienkartinis plastikinis prietaisas, kurį naudojant galima atlikti visiškai automatizuotus molekulinius tyrimus, skirtus virškinimo trakto patogenams nustatyti. Pagrindinės "QIAstat-Dx Gastrointestinal Panel Cartridge" savybės: suderinamumas su skysto tipo mėginiais, hermetiška iš anksto supilstytų tyrimui reikalingų reagentų talpykla ir tikrai pasitraukti leidžiantis eksploatavimas. Visi mėginio paruošimo ir tyrimo veiksmai atliekami kasetėje.

Visi testui iki galo atlikti reikalingi reagentai yra iš anksto supilstyti ir atskirai uždaryti "QIAstat-Dx Gastrointestinal Panel Cartridge". Naudotojui nereikia liestis prie reagentų ir (arba) jų tvarkyti. Tyrimo metu reagentai tvarkomi "QIAstat-Dx Analyzer 1.0" analizės modulyje esančioje kasetėje, pneumatiniu būdu valdant skysčių mikrokiekius ir be tiesioginio kontakto su pavaromis. "QIAstat-Dx Analyzer 1.0" yra įleidžiamo ir išleidžiamo oro filtrai, papildomai saugantys aplinką. Atlikus tyrimą, kasetė visą laiką lieka hermetiškai uždaryta, todėl ją ypač saugu utilizuoti.

Kasetėje automatiškai iš eilės, naudojant pneumatinį slėgį, atliekami keli, kurių metu mėginiai ir skysčiai per perkėlimo kamerą perkeliami į savo paskirties vietą.

Kai "QIAstat-Dx Gastrointestinal Panel Cartridge", kurioje yra mėginys, įstatoma į "QIAstat-Dx Analyzer 1.0", toliau nurodyti analizės veiksmai atliekami automatiškai:

- vidinės kontrolinės medžiagos suspensijos atkūrimas;
- ląstelių lizė mechaninėmis ir cheminėmis priemonėmis;
- nukleorūgščių gryninimas membranos pagrindu;
- išgrynintų nukleorūgščių maišymas su liofilizuotais pagrindinio mišinio reagentais;
- apibrėžtų eliuato / pagrindinio mišinio alikvotinių dalių perkėlimas į skirtingų reakcijų kameras;
- sudėtinių PGR tyrimas realiuoju laiku kiekvienoje reakcijos kameroje.

**Pastaba**: Fluorescencijos sustiprėjimas, rodantis tikslinės analitės aptikimą, aptinkamas tiesiogiai kiekvienoje reakcijos kameroje.

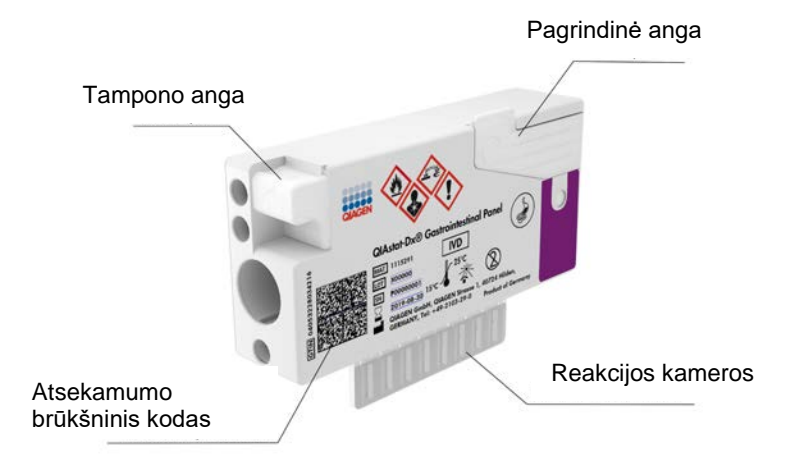

**1 pav. "QIAstat-Dx Gastrointestinal Panel Cartridge" išdėstymas ir jos ypatybės.**

**Pastaba**: "QIAstat-Dx Gastrointestinal Panel" tyrimui nenaudojama tampono anga.

# <span id="page-6-0"></span>Informacija apie patogeną

Ūmias virškinimo trakto infekcijas gali sukelti įvairūs patogenai, įskaitant parazitus, bakterijas ir virusus, paprastai jos pasireiškia beveik neatskiriamais klinikiniais požymiais ir simptomais. Greitas ir tikslus potencialaus (-ių) sukėlėjo (-ų) buvimo ar nebuvimo nustatymas padeda laiku priimti sprendimus dėl gydymo, hospitalizavimo, infekcijos kontrolės ir paciento grįžimo į darbą bei šeimą. Be to, šis tyrimas gali labai prisidėti prie geresnio antimikrobinio tvarkymo ir kitų svarbių visuomenės sveikatos iniciatyvų.

Naudojant "QIAstat-Dx Gastrointestinal Panel Cartridge", galima aptikti ir diferencijuoti 24 parazitų, virusinius ir bakterinius patogenus, sukeliančius virškinimo trakto sutrikimų simptomus. Tyrimui reikalingas nedidelio tūrio mėginys, minimaliai savarankiško darbo, o rezultatai gaunami maždaug po valandos.

Patogenai, kuriuos galima aptikti ir identifikuoti naudojant "QIAstat-Dx Gastrointestinal Panel", išvardyti 1 lentelėje (kitame psl.).

**1 lentelė. "QIAstat-Dx Gastrointestinal Panel" aptinkami patogenai**

| Patogenas                                                | Klasifikavimas (genomo tipas) |
|----------------------------------------------------------|-------------------------------|
| Entamoeba histolytica                                    | Parazitas (DNR)               |
| Cryptosporidium spp.                                     | Parazitas (DNR)               |
| Giardia lamblia                                          | Parazitas (DNR)               |
| Cyclospora cayetanensis                                  | Parazitas (DNR)               |
| Vibrio vulnificus                                        | Bakterija (DNR)               |
| Vibrio parahaemolyticus                                  | Bakterija (DNR)               |
| Vibrio cholerae                                          | Bakterija (DNR)               |
| Campylobacter spp. (C. jejuni, C. upsaliensis, C. coli)  | Bakterija (DNR)               |
| Salmonella spp.                                          | Bakterija (DNR)               |
| Clostridium difficile (tcdA/tcdB)                        | Bakterija (DNR)               |
| Yersinia enterocolitica                                  | Bakterija (DNR)               |
| Enteroagregacine E. coli (EAEC)                          | Bakterija (DNR)               |
| Enterotoksinė E. coli (ETEC)                             | Bakterija (DNR)               |
| Shiga panašų toksiną gaminanti E. coli (STEC)            | Bakterija (DNR)               |
| Shiga toksina gaminanti E. coli (STEC) serotipas O157:H7 | Bakterija (DNR)               |
| Enteropatogeninė E. coli (EPEC)                          | Bakterija (DNR)               |
| Enteroinvazinė E. coli (EIEC)/Shigella                   | Bakterija (DNR)               |
| Plesiomonas shigelloides                                 | Bakterija (DNR)               |
| Žmogaus adenovirusas F40/F41                             | Adenovirusas (DNR)            |
| Norovirusas GI                                           | Kalicivirusas (RNR)           |
| Norovirusas GII                                          | Kalicivirusas (RNR)           |
| Rotavirusas A                                            | Reovirusas (RNR)              |
| Astrovirusas                                             | Astrovirusas (RNR)            |
| Sapovirusas GI, GII, GIV, GV                             | Kalicivirusas (RNR)           |

### <span id="page-8-0"></span>Procedūros principas

### <span id="page-8-1"></span>Proceso aprašas

Diagnostiniai testai su "QIAstat-Dx Gastrointestinal Panel" atliekami "QIAstat-Dx Analyzer 1.0". Visus mėginio paruošimo ir analizės veiksmus "QIAstat-Dx Analyzer 1.0" atlieka automatiškai. Mėginiai surenkami ir į "QIAstat-Dx Gastrointestinal Panel Cartridge" perkeliami rankiniu būdu:

Skystam mėginiui dozuoti į pagrindinę angą naudojama perkėlimo pipetė (2 pav.).

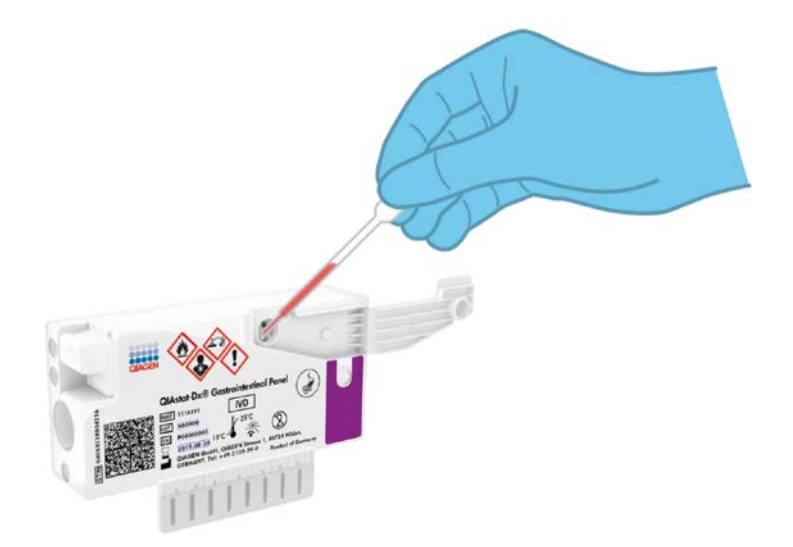

**2 pav. Skysto mėginio dozavimas į pagrindinę angą.**

### <span id="page-9-0"></span>Mėginio paėmimas ir įkėlimas į kasetę

Imti mėginius ir po to juos perkelti į "QIAstat-Dx Gastrointestinal Panel Cartridge" turėtų personalas, išmokytas saugiau tvarkyti biologinius mėginius.

Naudotojas privalo atlikti šiuos toliau nurodytus veiksmus:

- 1. Paimamas išmatų mėginys.
- 2. Mėginys perkeliamas į "Cary-Blair" transportavimo terpę ir resuspenduojamas, laikantis gamintojo instrukcijų.

**Pastaba**: reikia naudoti optimalią koncentraciją – 25–100 mg išmatų be konservantų / ml "Cary-Blair" transportavimo terpės. Didžiausia galima koncentracija – 250 mg išmatų be konservantų / ml "Cary-Blair" transportavimo terpės.

- 3. Mėginio informacija užrašoma ranka arba ant "QIAstat-Dx Gastrointestinal Panel Cartridge" priklijuojama etiketė.
- 4. Skystas mėginys (resuspenduotos išmatos "Cary-Blair" transportavimo terpėje) rankiniu būdu idedamas į "QIAstat-Dx Gastrointestinal Panel Cartridge":
	- 200 µl mėginio perkeliama į "QIAstat-Dx Gastrointestinal Panel Cartridge", naudojant perkėlimo pipetę.

**Pastaba**: naudotojas turi atlikti vaizdinę mėginio apžiūros langelio patikrą ir įsitikinti, kad skystas mėginys buvo įkeltas (3 pav. kitame psl.).

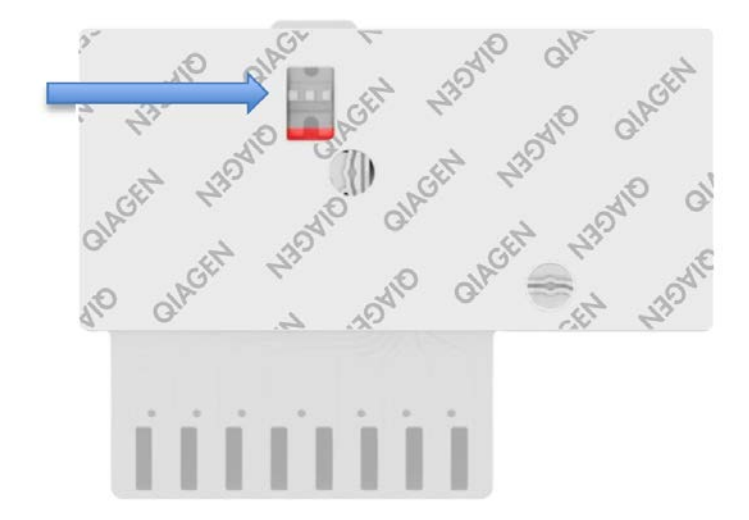

**3 pav. Mėginio patikros langelis (mėlyna rodyklė).**

- 5. Mėginio brūkšninis kodas ir "QIAstat-Dx Gastrointestinal Panel Cartridge" kodas nuskaitomi "QIAstat-Dx Analyzer 1.0" viduje.
- 6. "QIAstat-Dx Gastrointestinal Panel Cartridge" įdedama į "QIAstat-Dx Analyzer 1.0".
- 7. Pradedamas testas "QIAstat-Dx Analyzer 1.0".

### <span id="page-11-0"></span>Mėginio paruošimas, nukleorūgšties amplifikacija ir aptikimas

Nukleorūgščių mėginyje ekstrakciją, amplifikaciją ir aptikimą "QIAstat-Dx Analyzer 1.0" atlieka automatiškai.

- 1. Skystas mėginys homogenizuojamas, ląstelės lizuojamos "QIAstat-Dx Gastrointestinal Panel Cartridge" lizės kameroje, kurioje yra dideliu greičiu besisukantis rotorius ir silicio dioksido rutuliukai, užtikrinantys efektyvų ląstelių suardymą.
- 2. Nukleorūgštys išgryninamos iš lizuoto mėginio prijungiant prie silicio dioksido membranos "QIAstat-Dx Gastrointestinal Panel Cartridge" gryninimo kameroje, naudojant chaotropines druskas ir alkoholį.
- 3. Išgrynintos nukleorūgštys išplaunamos iš membranos gryninimo kameroje ir sumaišomos su liofilizuotomis PGR cheminėmis medžiagomis "QIAstat-Dx Gastrointestinal Panel Cartridge" sausų cheminių medžiagų kameroje.
- 4. Mėginio ir PGR reagentų mišinys paskirstomas "QIAstat-Dx Gastrointestinal Panel Cartridge" PGR kamerose, kuriose yra liofilizuoti, tyrimui būdingi pradmenys ir zondai.
- 5. "QIAstat-Dx Analyzer 1.0" sukuria optimalios temperatūros profilius, kad būtų galima efektyviai atlikti sudėtinių AT-PGR tyrimą realiuoju laiku, ir realiuoju laiku atlieka fluorescencijos matavimus, skirtus amplifikacijos kreivėms kurti.
- 6. "QIAstat-Dx Analyzer 1.0" programinė įranga interpretuoja gautus duomenis, apdoroja kontrolinius mėginius ir pateikia testo ataskaitą.

# <span id="page-12-0"></span>Pateikiamos medžiagos

### <span id="page-12-1"></span>Rinkinio turinys

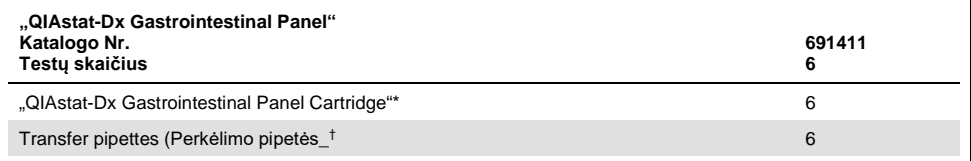

\* 6 atskirai supakuotos kasetės su visais reagentais, reikalingais mėginiui paruošti, sudėtinė realiojo laiko AT-PGR ir vidinės kontrolinės medžiagos.

 $\dagger$  6 atskirai supakuotos perkėlimo pipetės, skirtos skystam mėginiui paskirstyti "QIAstat-Dx Gastrointestinal Panel Cartridge".

# <span id="page-13-0"></span>Reikalingos, tačiau nepateikiamos medžiagos

"QIAstat-Dx Gastrointestinal Panel" skirta naudoti su "QIAstat-Dx Analyzer 1.0". Prieš pradėdami testą įsitikinkite, kad turite:

- "QIAstat-Dx Analyzer 1.0" (bent vienas operacinis ir vienas analizės modulis) su 1.2 arba naujesnės versijos programine įranga[\\*](#page-13-3)
- *"QIAstat-Dx Analyzer 1.0" naudotojo vadovas* (naudoti su 1.2 arba naujesnės versijos programine įranga)
- Operaciniame modulyje įdiegta "QIAstat-Dx" naujausio tyrimo apibrėžimo failo programinė įranga, skirta "Gastrointestinal Panel"

# <span id="page-13-1"></span>Įspėjimai ir atsargumo priemonės

Skirta *in vitro* diagnostikai

"QIAstat-Dx Gastrointestinal Panel" skirta naudoti profesionaliems laborantams, išmokytiems dirbti su "QIAstat-Dx Analyzer 1.0".

### <span id="page-13-2"></span>Saugos informacija

Dirbdami su cheminėmis medžiagomis, būtinai dėvėkite tinkamą laboratorinį chalatą, mūvėkite vienkartines pirštines ir užsidėkite apsauginius akinius. Daugiau informacijos rasite atitinkamuose saugos duomenų lapuose (SDL). Juos PDF formatu rasite interneto svetainėje www.qiagen.com/safety. Čia galite rasti, perskaityti ir išsispausdinti kiekvieno "QIAGEN®" rinkinio ir rinkinio komponento SDL.

<span id="page-13-3"></span><sup>\*</sup> "DiagCORE® Analyzer" prietaisai, naudojantys "QIAstat-Dx 1.2" arba naujesnę programinę įrangą, gali būti naudojami kaip alternatyva "QIAstat-Dx Analyzer 1.0" prietaisams.

Visuomet dėvėkite atitinkamas asmeninės apsaugos priemones, įskaitant, bet neapsiribojant, vienkartines nepudruotas pirštines, laboratorinį chalatą ir apsauginius akinius. Saugokite odą, akis ir gleivines. Tvarkydami mėginius, dažnai keiskite pirštines.

Visus mėginius, panaudotas kasetes ir perkėlimo pipetes tvarkykite taip, lyg jie galėtų perduoti užkrečiančias medžiagas. Visuomet laikykitės atitinkamose rekomendacijose nurodyty saugumo priemonių, pvz., "Clinical and Laboratory Standards Institute<sup>®</sup>" (CLSI) *Protection of Laboratory Workers from Occupationally Acquired Infections; Approved Guideline (Laboratorijos darbuotojų apsaugos nuo darbe gautų infekcijų patvirtintose rekomendacijose)* (M29) arba kituose susijusiuose dokumentuose, kuriuos pateikė:

- "OSHA®": Profesinės saugos ir sveikatos administracija (Occupational Safety and Health Administration) (Jungtinės Amerikos Valstijos)
- "ACGIH<sup>®"</sup>: Amerikos vyriausybinių pramonės higienistų konferencija (American Conference of Government Industrial Hygienists) (Jungtinės Amerikos Valstijos)
- COSHH: Pavojingų sveikatai medžiagų kontrolė (Control of Substances Hazardous to Health) (Jungtinė Karalystė)

Vykdykite savo institucijos biologinių mėginių tvarkymo saugos procedūras. Mėginius, "QIAstat-Dx Gastrointestinal Panel Cartridge" ir perkėlimo pipetes išmeskite laikydamiesi atitinkamų taisyklių.

"QIAstat-Dx Gastrointestinal Panel Cartridge" yra uždaras, vienkartinio naudojimo prietaisas, kuriame yra visi reagentai, reikalingi mėginiui paruošti ir sudėtinei realiojo laiko AT-PGR "QIAstat-Dx Analyzer 1.0" viduje. Nenaudokite "QIAstat-Dx Gastrointestinal Panel Cartridge", jei jos galiojimo laikas pasibaigęs, pastebite pažeidimų arba iš jos prateka skystis. Panaudotas arba pažeistas kasetes išmeskite laikydamiesi visų nacionalinių, šalies ir vietos sveikatos ir saugos taisyklių ir teisės aktų reikalavimų.

Laikykitės standartinių laboratorijos procedūrų, kad išlaikytumėte darbo vietą švarią ir be teršalų. Rekomendacijos, apibrėžtos Ligų kontrolės ir prevencijos centrų bei Nacionalinių sveikatos institutų publikacijose, pvz., *Biosafety in Microbiological and Biomedical Laboratories* [\(www.cdc.gov/od/ohs/biosfty/biosfty.htm\)](http://www.cdc.gov/od/ohs/biosfty/biosfty.htm).

"QIAstat-Dx Gastrointestinal Panel" komponentams taikomos toliau išvardytos pavojingumo ir atsargumo frazės.

#### **"QIAstat-Dx Gastrointestinal Panel Cartridge"**

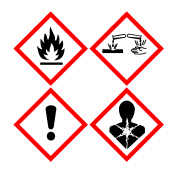

Sudėtis: etanolis, guanidino hidrochloridas, guanidino ticionatas, izopropanolis, proteinazė K, t-oktilfenoksipolietoksietanolis. Pavojinga! Labai degūs skystis ir garai. Kenksminga prarijus arba įkvėpus. Gali būti kenksminga susilietus su oda. Stipriai nudegina odą ir smarkiai pažeidžia akis. Įkvėpus gali sukelti alerginę reakciją, astmos simptomus arba apsunkinti kvėpavimą. Gali sukelti mieguistumą arba galvos svaigimą. Toksiška vandens organizmams, sukelia ilgalaikius pakitimus. Kontaktuodama su rūgštimis išskiria labai toksiškas dujas. Ėsdina kvėpavimo takus. Laikyti atokiau nuo šilumos šaltinių / žiežirbų / atviros liepsnos / karštų paviršių. Nerūkyti. Stengtis neįkvėpti dulkių / dūmų / dujų / rūko / garų / aerozolio. Mūvėti apsaugines pirštines / dėvėti apsauginius drabužius / naudoti akių (veido) apsaugos priemones. Naudoti kvėpavimo takų apsaugos priemones. PATEKUS Į AKIS: atsargiai plauti vandeniu kelias minutes. Išimti kontaktinius lęšius, jeigu jie yra ir jeigu lengvai galima tai padaryti. Toliau plauti akis. Esant sąlyčiui arba jeigu numanomas sąlytis: Nedelsiant skambinti į APSINUODIJIMŲ KONTROLĖS IR INFORMACIJOS BIURĄ arba kreiptis į gydytoją. Išveskite žmogų į gryną orą ir padėkite jam patogiai kvėpuoti.

# <span id="page-16-0"></span>Reagentų laikymas ir naudojimas

"QIAstat-Dx Gastrointestinal Panel Catridge" laikykite saugoje, švarioje vietoje kambario temperatūroje (15–25 °C). "QIAstat-Dx Gastrointestinal Panel Catridge" arba perkėlimo pipetes iš jų atskirų pakuočių išimkite tik prieš naudojimą. Tokiomis sąlygomis "QIAstat-Dx Gastrointestinal Panel Catridge" galima laikyti iki ant kiekvienos pakuotės nurodytos galiojimo datos. Be to, galiojimo data įtraukta į "QIAstat-Dx Gastrointestinal Panel Cartridge" brūkšninį kodą, kurį nuskaito "QIAstat-Dx Analyzer 1.0", kai kasetė įstatoma į prietaisą atliekant tyrimą.

# <span id="page-16-1"></span>Bandinių naudojimas, sandėliavimas ir paruošimas

Išmatų mėginiai turi būti paimami ir naudojami, kaip nurodyta "Cary-Blair" transportavimo terpės gamintojo rekomenduojamose procedūrose.

Cary Blair transportavimo terpėje resuspenduotų išmatų bandinių sandėliavimo sąlygos nurodytos toliau:

- Kambario temperatūroje iki 4 val., esant nuo 15 iki 25 ˚C
- Atšaldžius iki 3 dienų, esant nuo 2 iki 8 ˚C
- Užšaldžius iki 24 dienų, esant nuo -15 iki -25 ˚C
- Užšaldžius iki 24 dienų, esant nuo -70 iki -80 ˚C

### <span id="page-17-0"></span>Procedūra

### <span id="page-17-1"></span>Vidinė kontrolinė medžiaga

"The QIAstat-Dx Gastrointestinal Panel Cartridge" yra viso proceso vidinė kontrolinė medžiaga, kuri titruojama *Schizosaccharomyces pombe*. *Schizosaccharomyces pombe* yra mielės (grybai), kasetėje jos yra sausos ir, įkėlus mėginį, yra rehidratuojamos. Naudojant šią vidinę kontrolinę medžiagą, patvirtinami visi analizės proceso veiksmai, įskaitant mėginio homogenizavimą, viruso ir ląstelių struktūrų lizę (ardant cheminiu ir mechaniniu būdais), nukleorūgšties gryninimą, atvirkštinę transkripciją ir realiojo laiko PGR.

Vidinės kontrolinės medžiagos teigiamas signalas rodo, kad visi apdorojimo veiksmai "QIAstat-Dx Gastrointestinal Panel Cartridge" atlikti sėkmingai.

Vidinės kontrolinės medžiagos neigiamas signalas nepanaikina jokių teigiamų aptiktų ir identifikuotų ieškomų medžiagų rezultatų, tačiau visi neigiami analizės rezultatai negalioja. Todėl, jei vidinės kontrolinės medžiagos signalas yra neigiamas, testą reikia pakartoti.

### <span id="page-18-0"></span>Protokolas: Išmatų mėginiai be konservantų "Cary-Blair" transportavimo terpėje

#### Mėginio paėmimas, transportavimas ir laikymas

Paimkite ir resuspenduokite išmatų mėginį, kaip nurodyta "Cary-Blair" transportavimo terpės gamintojo rekomenduojamose procedūrose.

Mėginio perkėlimas į "QIAstat-Dx Gastrointestinal Panel Cartridge"

1. Atidarykite "QIAstat-Dx Gastrointestinal Panel Cartridge" pakuotę ties plėšimo išpjovomis pakuotės šonuose (4 pav.).

**SVARBU**: Atidarius pakuotę, perkelti mėginį į "QIAstat-Dx Gastrointestinal Panel Cartridge" ir kasetę įstatyti į "QIAstat-Dx Analyzer 1.0" reikia per 120 minučių.

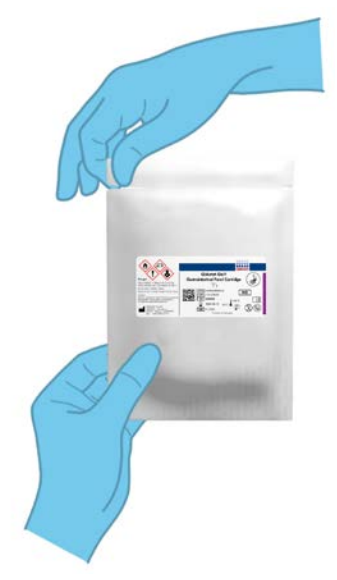

**4 pav. "QIAstat-Dx Gastrointestinal Panel Cartridge" atidarymas.**

- 2. Išpakuokite "QIAstat-Dx Gastrointestinal Panel Cartridge" ir laikykite taip, kad brūkšninis kodas ant etiketės būtų atsuktas į jus.
- 3. Užrašykite mėginio informaciją ranka arba užklijuokite mėginio informacijos etiketę ant "QIAstat-Dx Gastrointestinal Panel Cartridge" viršaus. Įsitikinkite, kad etiketė yra tinkamoje vietoje ir netrukdo atidaryti dangtelį (5 pav.).

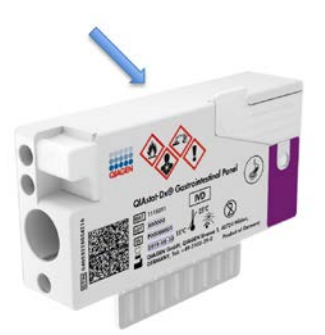

**5 pav. Mėginio informacijos uždėjimas ant "QIAstat-Dx Gastrointestinal Panel Cartridge".**

4. Atidarykite pagrindinės angos mėginio dangtį "QIAstat-Dx Gastrointestinal Panel Cartridge" priekyje (6 pav. kitame psl.).

**SVARBU**: nevartykite "QIAstat-Dx Gastrointestinal Panel Cartridge" ir nepurtykite, kai pagrindinės angos dangtis atidarytas. Pagrindinėje angoje yra silicio dioksido rutuliukų, naudojamu suardant mėginį. Silicio dioksido rutuliukai gali iškristi iš "QIAstat-Dx Gastrointestinal Panel Cartridge", jei ji purtoma atidarius dangtį.

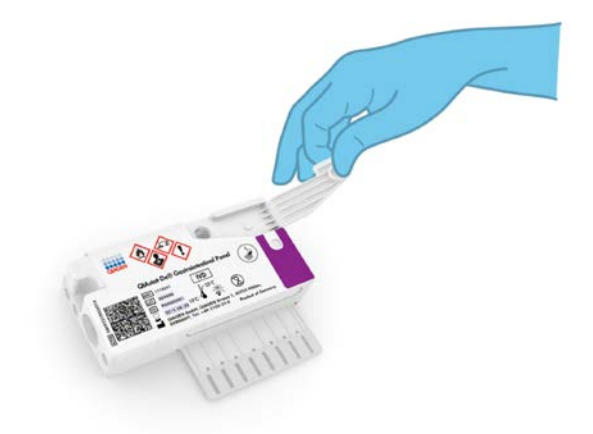

**6 pav. Pagrindinės angos mėginio dangčio atidarymas.**

5. Kruopščiai išmaišykite išmatas "Cary-Blair" transportavimo terpėje, pvz., energingai supurtydami mėgintuvėlį 3 kartus (7 pav.).

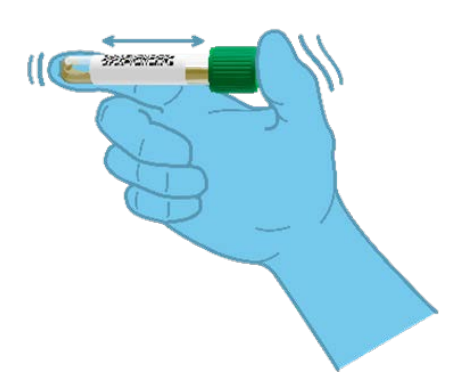

**7 pav. Išmatų mėginio išmaišymas "Cary-Blair" transportavimo terpėje.**

6. Atidarykite mėgintuvėlį su mėginiu, kurį tirsite. Pateikta perkėlimo pipete pritraukite skysčio iki pipetės antrosios užpildymo linijos (t. y. 200 µl) (8 pav.).

**SVARBU**: Nepritraukite į pipetę oro. Jei į pipetę pritraukiate oro, atidžiai išstumkite skystą mėginį iš pipetės atgal į mėgintuvėlį ir pritraukite dar kartą.

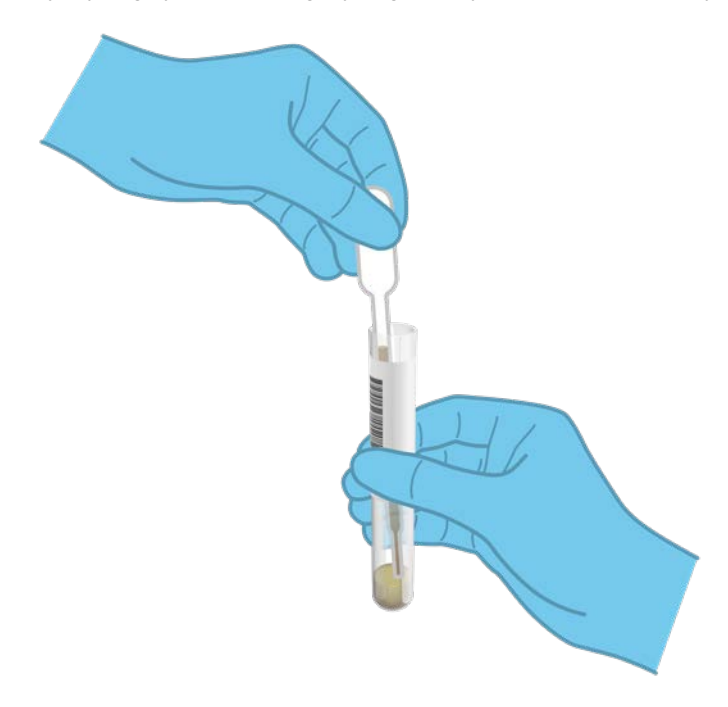

**8 pav. Mėginio įtraukimas į pridėtą perkėlimo pipetę.**

7. Atidžiai perkelkite 200 µl mėginio į "QIAstat-Dx Gastrointestinal Panel Cartridge" pagrindinę angą, naudodami pateiktą vienkartinio naudojimo perkėlimo pipetę (9 pav.).

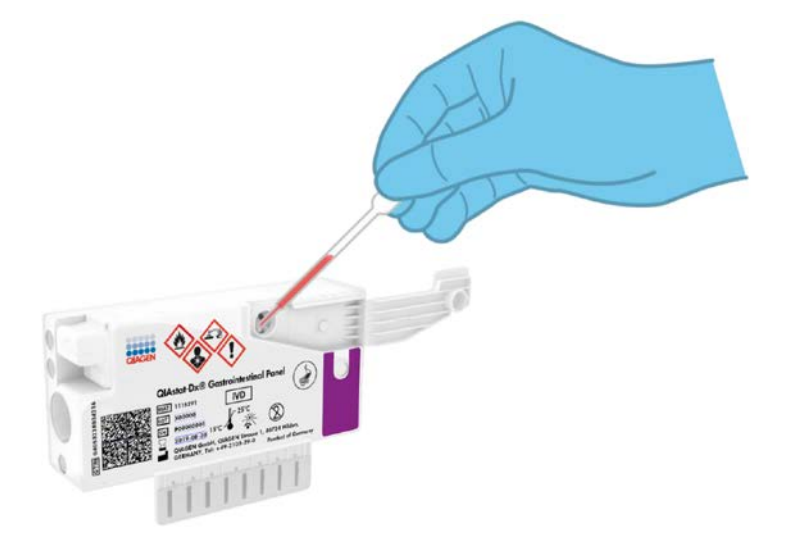

9 pav. Mėginio perkėlimas į pagrindinę "QIAstat-Dx Gastrointestinal Panel Cartridge" angą.

8. Tvirtai uždarykite pagrindinės angos dangtį, kol užsifiksuos (10 pav. kitame psl.).

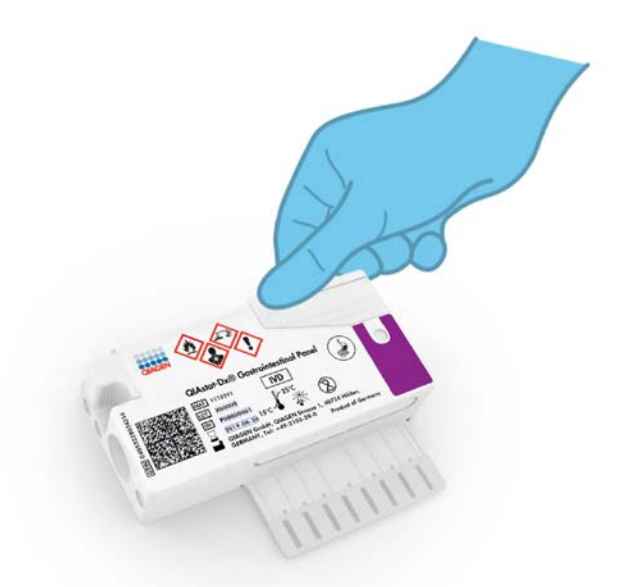

**10 pav. Pagrindinės angos dangčio uždarymas.**

9. Apžiūrėdami įsitikinkite, kad mėginys buvo įdėtas, patikrindami "QIAstat-Dx Gastrointestinal Panel Cartridge" mėginio patikros langelį (11 pav. kitame psl.). Turi matytis mėginio ir silicio oksido rutuliukų mišinys.

**SVARBU:** perkėlus mėginį į "QIAstat-Dx Gastrointestinal Panel Cartridge", per 90 minučių ją reikia įstatyti į "QIAstat-Dx Analyzer 1.0".

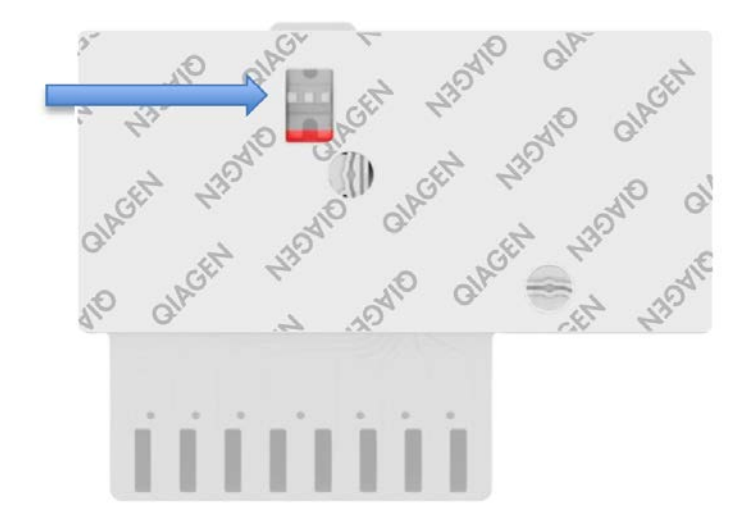

**11 pav. Mėginio patikros langelis (mėlyna rodyklė).**

#### "QIAstat-Dx Analyzer 1.0" paleidimas

- 10. Jjunkite "QIAstat-Dx Analyzer 1.0" jjungimo / išjungimo mygtuku prietaiso priekyje. **Pastaba**: Maitinimo jungiklis analizės modulio galinėje dalyje turi būti nustatytas I<sup>"</sup> padėtyje. "QIAstat-Dx Analyzer 1.0" būsenos indikatorius taps mėlynas.
- 11. Palaukite, kol parodomas **pagrindinis** ekranas ir "QIAstat-Dx Analyzer 1.0" būsenos indikatoriai pradeda šviesti žaliai ir nustoja mirksėti.
- 12. Prisijunkite prie "QIAstat-Dx Analyzer 1.0" įvesdami "user name" (naudotojo vardą) ir "password" (slaptažodį).

**Pastaba**: "**Login**" (prisijungimo) ekranas rodomas, jei suaktyvinta "**User Access Control**" (naudotojų prieigos kontrolė). Jeigu "**User Access Control**" (naudotojų prieigos kontrolė) išjungta naudotojo vardo / slaptažodžio įvesti nereikės ir bus rodomas **pagrindinis** ekranas.

13. Jei "QIAstat-Dx Analyzer 1.0" nebuvo įdiegta tyrimo apibrėžimo failo programinė įranga, prieš vykdydami testą vadovaukitės diegimo instrukcijomis (žr. priedą A: Tyrimo apibrėžimo failo diegimas, [72](#page-71-1) psl., jei reikia daugiau informacijos).

#### Testo vykdymas

- 14. Paspauskite mygtuką "**Run Test**" (vykdyti testą) "QIAstat-Dx Analyzer 1.0" viršutiniame dešiniajame jutiklinio ekrano kampe.
- 15. Kai bus paprašyta, nuskaitykite mėginio brūkšninį kodą ant "Cary-Blair" transportavimo terpės, kurioje yra mėginys, arba nuskaitykite bandinio informacijos brūkšninį kodą, esantį "QIAstat-Dx Gastrointestinal Panel Cartridge" viršuje (žr. 3 žingsnį), naudodami integruotą "QIAstat-Dx Analyzer 1.0" brūkšninių kodų skaitytuvą (12 pav. kitame psl.).

**Pastaba**: Be to, mėginio ID galima įvesti jutiklinio ekrano virtualiaja klaviatūra, paspaudus lauką "**Sample ID**" (mėginio ID).

**Pastaba**: Atsižvelgiant į pasirinktą sistemos konfigūraciją, šioje vietoje gali būti reikalaujama įvesti paciento ID.

**Pastaba**: "QIAstat-Dx Analyzer 1.0" instrukcijos rodomos jutiklinio ekrano apačioje esančioje **instrukcijų juostoje**.

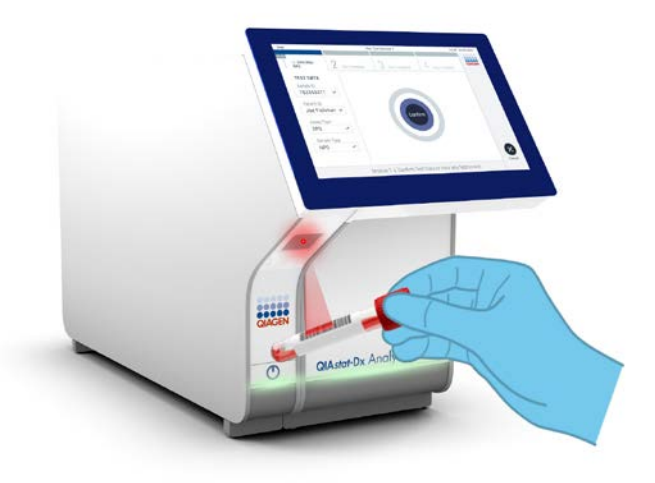

**12 pav. Mėginio ID brūkšninio kodo nuskaitymas.**

16. Kai bus paprašyta, nuskaitykite naudojamos "QIAstat-Dx Gastrointestinal Panel Cartridge" brūkšninį kodą (13 pav. kitame psl.). "QIAstat-Dx Analyzer 1.0" automatiškai atpažįsta atliekamą tyrimą pagal kasetės brūkšninį kodą.

**Pastaba: "QIAstat-Dx Analyzer 1.0" nepriims "QIAstat-Dx Gastrointestinal Panel** Cartridge", kurių galiojimo laikas pasibaigęs, anksčiau naudotų kasečių arba prietaise neįdiegtų tyrimų kasečių. Tokiais atveiais bus rodomas klaidos pranešimas ir "QIAstat-Dx Gastrointestinal Panel Cartridge" bus atmesta. Daugiau informacijos apie tyrimų diegimą ieškokite *"QIAstat-Dx Analyzer 1.0" naudotojo vadove*.

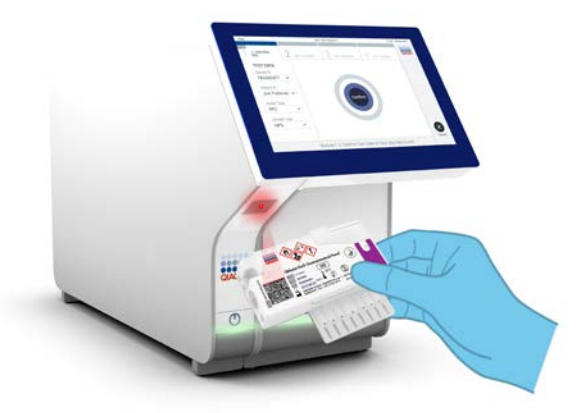

**13 pav. "QIAstat-Dx Gastrointestinal Panel Cartridge" brūkšninio kodo nuskaitymas.**

- 17. Bus rodomas ekranas "**Confirm"** (patvirtinti). Peržiūrėkite įvestus duomenis ir atlikite visus reikiamus pakeitimus, pasirinkdami atitinkamus laukus jutikliniame ekrane ir redaguodami informaciją
- 18. Kai visi rodomi duomenys yra teisingi, paspauskite "**Confirm"** (patvirtinti). Jei reikia, pasirinkite atitinkamą lauką, kad redaguotumėte jo turinį, arba paspauskite "**Cancel**" (atšaukti), jei norite atšaukti testą (14 pav.).

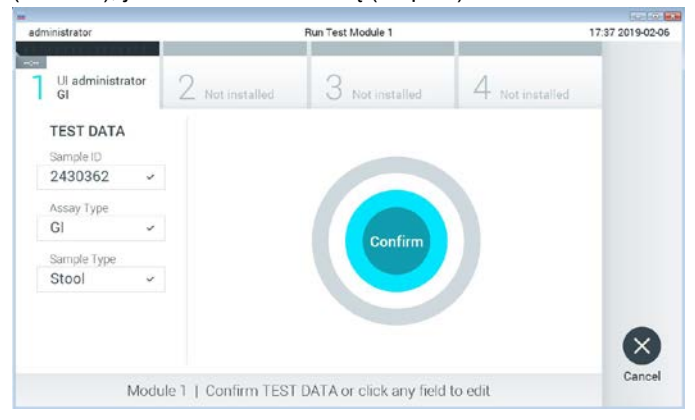

**14 pav. Duomenų įvedimo patvirtinimas.**

19. Įsitikinkite, kad "QIAstat-Dx Gastrointestinal Panel Cartridge" tampono angos ir pagrindinės angos mėginių dangčiai yra tvirtai uždaryti. Automatiškai atsidarius kasetės įstatymo angai "QIAstat-Dx Analyzer 1.0" viršuje, įstatykite "QIAstat-Dx Gastrointestinal Panel Cartridge", nukreipę brūkšninį kodą į kairę ir reakcijos kameras nukreipę žemyn (15 pav.).

Pastaba: nebūtina įstumti "QIAstat-Dx Gastrointestinal Panel Cartridge" į "QIAstat-Dx Analyzer 1.0". Tinkamai įstatykite į kasetės įstatymo angą ir "QIAstat-Dx Analyzer 1.0" automatiškai perkels kasetę į analizės modulį.

Pastaba: "QIAstat-Dx Gastrointestinal Panel" tyrimui nenaudojama tampono anga.

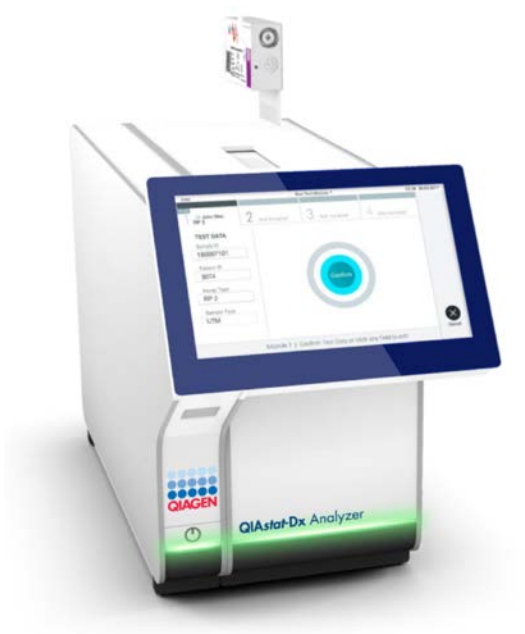

**15 pav. "QIAstat-Dx Gastrointestinal Panel Cartridge" įdėjimas į "QIAstat-Dx Analyzer 1.0".**

20. Aptikus "QIAstat-Dx Gastrointestinal Panel Cartridge", "QIAstat-Dx Analyzer 1.0" automatiškai uždarys kasetės įstatymo angą ir pradės vykdyti testą. Norint paleisti vykdymą, daugiau veiksmų operatoriui atlikti nereikia.

Pastaba: "QIAstat-Dx Analyzer 1.0" priims tik testo nustatymo metu naudotą ir nuskaitytą "QIAstat-Dx Gastrointestinal Panel Cartridge". Įstačius kitą, nei buvo nuskaityta, kasetę, bus rodoma klaida ir kasetė automatiškai išstumta.

**Pastaba**: iki šio etapo testo vykdymą galima atšaukti apatiniame dešiniajame jutiklinio ekrano kampe paspaudus mygtuką "**Cancel**" (atšaukti).

**Pastaba**: atsižvelgiant į sistemos konfigūravimą, operatoriui gali tekti iš naujo įvesti savo naudotojo slaptažodį, kad pradėtų testo vykdymą.

Pastaba: jeigu į anga neistatoma "QIAstat-Dx Gastrointestinal Panel Cartridge", kasetės įstatymo angos dangtelis automatiškai užsidarys po 30 sekundžių. Tokiu atveju pakartokite procedūrą nuo 18 veiksmo.

- 21. Kol vykdomas testas, jutikliniame ekrane rodomas likęs vykdymo laikas.
- 22. Užbaigus testo vykdymą, rodomas ekranas "**Eject"** (išstumti) (16 pav. kitame psl.) ir "Module Status" (modulio būsenos) juostoje bus rodomas vienas iš toliau išvardytų testo rezultatų:
	- "TEST COMPLETED" (testas atliktas): testas sėkmingai atliktas
	- "TEST FAILED" (testas nepavyko): testo metu įvyko klaida
	- "TEST CANCELED" (testas atšauktas): naudotojas atšaukė testą

**SVARBU**: jei testas nepavyko, žr. skyrių "Trikčių šalinimas" *"QIAstat-Dx Analyzer 1.0" naudotojo vadove*, norėdami sužinoti galimas priežastis ir instrukcijas, ką daryti toliau.

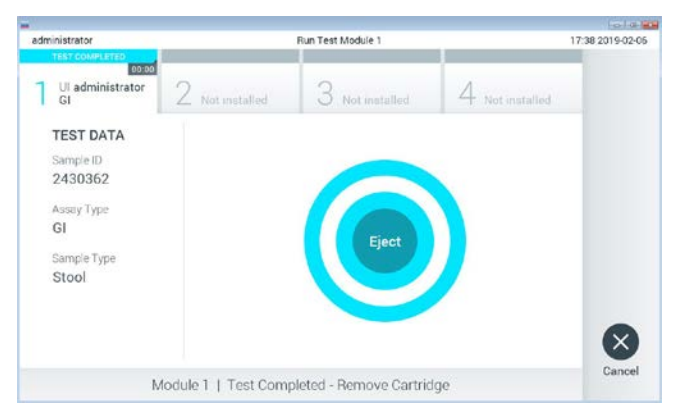

**16 pav. Rodomas "Eject" (išstūmimo) ekranas.**

23. Paspauskite "**Eject**" (išstumti) jutikliniame ekrane, kad išimtumėte "QIAstat-Dx Gastrointestinal Panel Cartridge", ir išmeskite ją kaip biologiškai pavojingas atliekas, laikydamiesi vietos ir šalies sveikatos ir saugos reikalavimų ir teisės aktų nuostatų. "QIAstat-Dx Gastrointestinal Panel Cartridge" reikia išimti, kai atsidaro kasetės įstatymo anga ir kasetė išstumiama. Jeigu kasetė neišimama per 30 sekundžių, ji automatiškai įtraukiama atgal į "QIAstat-Dx Analyzer 1.0" ir kasetės įstatymo angos dangtelis uždaromas. Tokiu atveju paspauskite "Eject" (išstumti), kad vėl atidarytumėte kasetės įstatymo angą, ir išimkite kasetę.

**SVARBU**: panaudotos "QIAstat-Dx Gastrointestinal Panel Cartridge" turi būti išmestos. Neįmanoma pakartotinai naudoti kasečių, atliekant testus, kurie buvo pradėti vykdyti, tačiau vėliau operatoriaus atšaukti, arba kuriuos vykdant įvyko klaida.

24. Išstūmus "QIAstat-Dx Gastrointestinal Panel Cartridge", rodomas rezultatų "**Summary**" (suvestinės) ekranas. Daugiau informacijos ieškokite "Rezultatų aiškinimas" [32](#page-31-0) psl. Norėdami pradėti kito testo vykdymą, paspauskite "**Run Test**" (vykdyti testą). Pastaba: daugiau informacijos apie "QIAstat-Dx Analyzer 1.0" naudojimą žr. "QIAstat-*Dx Analyzer 1.0" naudotojo vadove*.

# <span id="page-31-0"></span>Rezultatų vertinimas

### <span id="page-31-1"></span>Rezultatų peržiūra

"QIAstat-Dx Analyzer 1.0" automatiškai interpretuoja ir įrašo testo rezultatus. Išstūmus "QIAstat-Dx Gastrointestinal Panel Cartridge", automatiškai rodomas rezultatų "**Summary**" (suvestinės) ekranas (17 pav.).

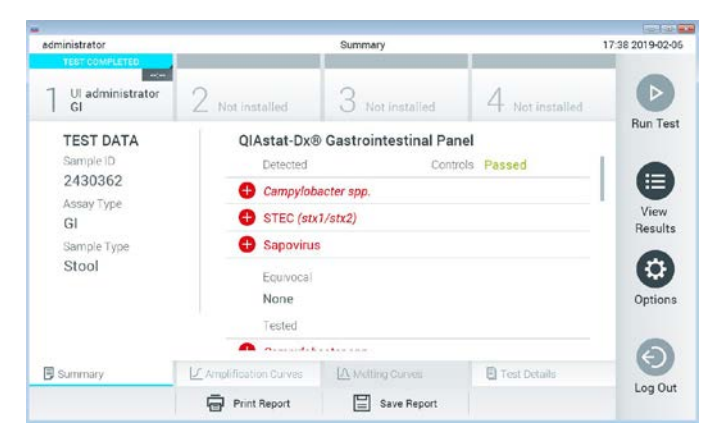

**17 pav. Rezultatų "Summary" (suvestinės) ekrano pavyzdys, kurio kairiajame skydelyje rodomi "Test Data" (testo duomenys), o pagrindiniame – testo "Summary" (suvestinė).**

Pagrindinėje ekrano dalyje pateikiami toliau nurodyti sąrašai ir rezultatams rodyti naudojamos kodavimo spalvos ir simboliai:

- Į pirmąjį sąrašą ties antrašte "Detected" (aptikta) įtraukti visi mėginyje aptikti ir identifikuoti patogenai, priekyje pažymėti ženklu  $\bigoplus$  ir rodomi raudonai.
- Antrasis sąrašas su antrašte "Equivocal" (abejotina) nenaudojamas. "Equivocal" (abejotina) rezultatai netaikomi "QIAstat-Dx Gastrointestinal Panel". Todėl sąrašas "Equivocal" (abejotina) visada bus tuščias.

I trečiąji sarašą ties antrašte "Tested" (tirta) itraukti visi mėginyje tirti patogenai. Mėginyje aptikti ir identifikuoti patogenai priekyje pažymėti ženklu  $\bigoplus$  ir rodomi raudonai. Tirti, bet neaptikti patogenai priekyje pažymėti ženklu ir rodomi žaliai. Netinkami patogenai taip pat rodomi šiame sąraše.

Pastaba: mėginyje aptikti ir identifikuoti patogenai rodomi sąrašuose "Detected" (aptikta) ir "Tested" (tirta).

Jeigu testo nepavyko sėkmingai užbaigti, rodomas pranešimas "Failed" (nepavyko) ir konkretus klaidos kodas.

Kairėje ekrano dalyje rodomi šie "**Test Data**" (testo duomenys):

- "Sample ID" (mėginio ID)
- "Patient ID" (paciento Id) (jei yra)
- ..Assay Type" (tyrimo tipas)
- "Sample Type" (mėginio tipas)

Daugiau tyrimo duomenų, atsižvelgiant į operatoriaus prieigos teises, yra skirtukuose ekrano apačioje (pvz., amplifikacijos diagramos ir testo išsami informacija).

Ataskaitą su tyrimo duomenimis galima eksportuoti į išorinę USB atmintinę. Prijunkite USB saugyklos įrenginį prie vieno iš "QIAstat-Dx Analyzer 1.0" USB prievadų ir paspauskite "**Save Report**" (įrašyti ataskaitą) ekrano apačios juostoje. Šią ataskaitą galima eksportuoti bet kada vėliau, pasirinkus testą sąraše "**View Results List**" (peržiūrėti rezultatų sąrašą).

Be to, ataskaitą galima siųsti į spausdintuvą, paspaudus mygtuką "**Print Report**" (spausdinti ataskaitą) ekrano apačios juostoje.

#### Amplifikacijos kreivių peržiūra

Norėdami peržiūrėti patogenų amplifikacijos kreives, paspauskite skirtuka  $\angle$ "**Amplification Curves**" (amplifikacijos kreivės) (18 pav.).

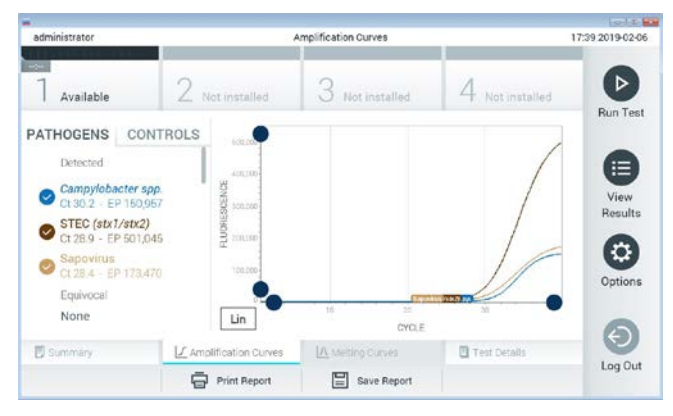

18 pav. Ekranas "Amplification Curves" (amplifikacijos kreivės) (skirtukas "PATHOGENS" (patogenai).

Išsami informacija apie tirtus patogenus ir kontrolines medžiagas rodoma kairėje, o amplifikacijos kreivės – centre.

**Pastaba**: jei "QIAstat-Dx Analyzer 1.0" jgalinta "**User Access Control**" (naudotojų prieigos kontrolė), ekranas "**Amplification Curves**" (amplifikacijos kreivės) prieinamas tik operatoriams, turintiems prieigos teises.

Paspauskite skirtuką "PATHOGENS" (patogenai) kairėje ekrano dalyje, jei norite peržiūrėti atitinkamas tirtų patogenų diagramas. Paspauskite patogeno pavadinimą, kad pasirinktumėte, kuriuos patogenus rodyti amplifikacijos diagramoje. Galima pasirinkti vieną, kelis patogenus arba nei vieno. Kiekvienam patogenui pasirinktų sąraše priskiriama spalva, atitinkanti su patogenu susietos amplifikacijos kreivės spalvą. Nepasirinkti patogenai rodomi pilkai.

Atitinkama  $C_T$  ir galutinio taško fluorescencijos (endpoint fluorescence, EP) reikšmės rodomos po kiekvieno patogeno pavadinimu.

Paspauskite skirtuką "**CONTROLS**" (kontrolinės medžiagos) kairiajame šone, jei norite peržiūrėti kontrolines medžiagas amplifikacijos diagramoje. Paspauskite apskritimą šalia valdiklio pavadinimo, kad jį pasirinktumėte ar panaikintumėte žymėjimą (19 pav.).

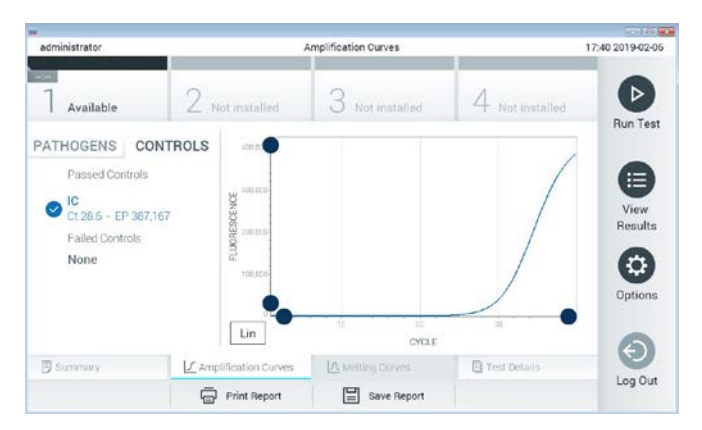

19 pav. Ekranas "Amplification Curves" (amplifikacijos kreivės) (skirtukas "CONTROLS" (kontrolinės **medžiagos).**

Amplifikacijos diagramoje rodoma pasirinktų patogenų ir kontrolinių medžiagų duomenų kreivė. Jei norite perjungti logaritminę ir tiesinę Y ašies skalę, paspauskite mygtuką "**Lin"** (tiesinė) arba **"Log"** (logaritminė) diagramos apatiniame kairiajame kampe.

X ir Y ašis galima koreguoti naudojant **mėlynus parinkiklius** ant kiekvienos ašies. Paspauskite ir laikykite **mėlyną parinkiklį**, tada perkelkite jį norimą vietą ant ašies. Perkelkite **mėlyną parinkiklį** į ašies pradžią, jei norite grąžinti numatytąsias reikšmes.

#### Išsamios testo informacijos peržiūra

Paspauskite **[3]** "Test Details" (išsami testo informacija) skirtukų meniu juostoje jutiklinio ekrano apačioje, jei norite peržiūrėti išsamesnę rezultatų informaciją. Slinkite žemyn, kad peržiūrėtumėte visą ataskaitą.

Ekrano centre rodomi šie "Test Details" (išsamūs testo duomenys) (20 pav. kitame psl.):

- "User ID" (naudotojo ID)
- "Cartridge SN" (kasetės serijos numeris)
- "Cartridge expiration date" (kasetės galiojimo data)
- . Module SN" (modulio serijos numeris)
- "Test Status" (testo būsena) ("Completed" (baigta), "Failed" (nepavyko), "Canceled by operator" (atšaukė operatorius)
- "Error code" (klaidos kodas) (jei taikoma)
- "Test Start Date and Time" (testo pradžios ir laikas)
- "Test Execution Time" (testo vykdymo laikas)
- "Assay Name" (tyrimo pavadinimas)
- ..Test ID" (testo ID)
- "Test Result" (testo rezultatas):
	- $\circ$  "Positive" (teigiamas, jeigu aptiktas / identifikuotas bent vienas virškinamojo trakto patogenas)
	- $\circ$  "Negative" (neigiamas, jeigu virškinamojo trakto patogenų neaptikta)
	- $\circ$  "Failed" (nepavykes) (jeigu įvyko klaida arba testą atšaukė naudotojas)
- Tyrimo metu tirtų analičių sarašas su  $C_T$  ir galutinio taško fluorescencijos reikšme, jei signalas teigiamas
- Vidinė kontrolinė medžiaga su  $C_T$  ir galutinio taško fluorescencija
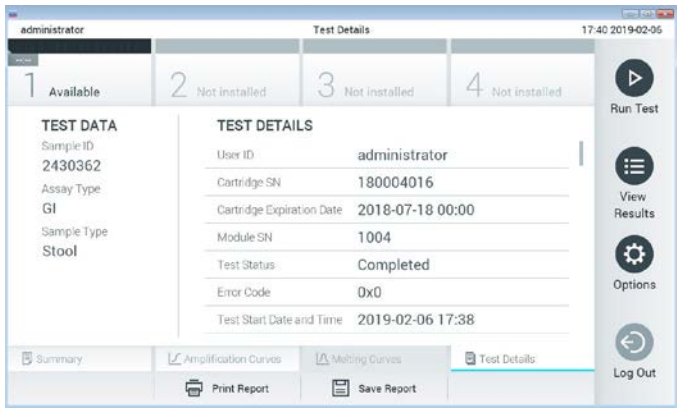

20 pav. Pavyzdinis ekranas, kurio kairiajame skydelyje rodomi "Test Data" (testo duomenys), o **pagrindiniame – "Test Details" (išsami testo informacija).**

## Naršomi ankstesnių testų rezultatai

Jei norite peržiūrėti ankstesnių testų rezultatus, kurie laikomi rezultatų saugykloje, paspauskite "**View Results**" (rezultatų peržiūra) pagrindinio meniu juostoje (21 pav.).

| administrator            |                 | <b>Test Results</b> |                  |                      |               | 17:40 2019-02-06     |
|--------------------------|-----------------|---------------------|------------------|----------------------|---------------|----------------------|
| <b>Roma</b><br>Available | 2 Not installed |                     | Not installed    |                      | Not installed | ⊳<br><b>Run Test</b> |
| Sample ID                | Assay           | Operator ID         | boM<br>Date/Time |                      | Result        |                      |
| 2430352                  | GI.             | administrator       | $\mathbb{T}$     | 2019-02-06 17:38 pos |               | Ξ                    |
| 2430352                  | RP              | administrator       |                  | 2019-02-06 17:33 pos |               | View<br>Results      |
| 14                       | Ġİ              | administrator       | ī.               | 2019-02-05 13:54 pos |               |                      |
| 12                       | RP.             | administrator       | 1                | 2019-02-06 13:42 pos |               | $\circ$<br>Options   |
|                          | K <             | Page 1 of 1         | X                |                      |               |                      |
| Remove Filter            |                 | Print Report        | Save Report      |                      | Search        | Log Out              |

**21 pav. Ekrano "View Results" (rezultatų peržiūra) pavyzdys.**

Toliau pateikta kiekvieno įvykdyto testo pasiekiama informacija (22 pav.):

- "Sample ID" (mėginio ID)
- "Assay" (tyrimas) (tyrimo pavadinimas, "GI" reiškia "Gastrointestinal Panel")
- "Operator ID" (operatoriaus ID)
- "Mod" (analizės modulis, kuriame buvo vykdomas testas)
- "Date/Time" (data / laikas) (testo užbaigimo data ir laikas)
- "Result" (rezultatas) (testo baigtis: "positive" (teigiama) [pos], "negative" (neigiama) [neg], "failed" (nepavyko) [fail] arba "successful" (sėkminga) [suc])

**Pastaba**: jei "QIAstat-Dx Analyzer 1.0" įjungta "**User Access Control**" (naudotojo prieigos kontrolė), duomenys, prie kurių naudotojas neturi prieigos teisių, bus pakeisti žvaigždutėmis.

Pasirinkite vieno ar kelių testų rezultatus, paspausdami **pilką apskritimą** mėginio ID kairėje. Šalia pasirinktų rezultatų bus rodoma **varnelė**. Testo rezultatų žymėjimą panaikinkite paspausdami **varnelę**. Visą rezultatų sąrašą galima pasirinkti paspaudus **varnelės apskritimą** viršutinėje eilutėje (22 pav.).

| administrator            |                 | <b>Test Results</b> |                            |                        | 17:41 2019-02-06     |
|--------------------------|-----------------|---------------------|----------------------------|------------------------|----------------------|
| $rac{1}{2}$<br>Available | 2 Not installed | 3                   | Not installed              | Not installed          | ▷<br><b>Run Test</b> |
| Sample ID                | Assay           | Operator ID         | Date/Time<br>Mod           | Result                 |                      |
| 2430362                  | G1              | administrator       | h                          | 2019-02-06 17:38 2 pos | 這                    |
| 2430362                  | RP              | administrator       | ł.                         | 2019-02-06 17:33 pos   | View<br>Results      |
| 14                       | GI              | administrator       | 1                          | 2019-02-06 13:54 pos   |                      |
| 12                       | <b>RP</b>       | administrator       |                            | 2019-02-06 13:42 pos   | ۰<br>Options         |
|                          | K<br>$\prec$    | Page 1 of 1         | $\lambda$<br>$\rightarrow$ |                        |                      |
| Remove Filter            |                 | Print Report        | Save Report                | Search                 | Log Out              |

22 pav. "Test Results" (testo rezultatų) pasirinkimo ekrane "View Results" (rezultatų peržiūra) pavyzdys.

Paspauskite bet kurią testo eilutės vietą, kad peržiūrėtumėte konkretaus testo rezultatą.

Paspauskite stulpelio antraštę (pvz., "**Sample ID**" (mėginio ID), kad surikiuotumėte sąrašą didėjimo arba mažėjimo tvarka pagal šį parametrą. Vienu metu sąrašą galima rikiuoti tik pagal vieną stulpelį.

Stulpelyje "Result" (rezultatas) rodoma kiekvieno testo baigtis (2 lentelė):

**2 lentelė. Testo rezultatų aprašai**

| <b>Baigtis</b>         | <b>Rezultatas</b>                      | Aprašas                                                                                                |
|------------------------|----------------------------------------|----------------------------------------------------------------------------------------------------|
| Positive (teigiamas)   | $\bigtriangledown$ <sub>pos</sub>      | Teigiamas bent vienas patogenas                                                                        |
| Negative (neigiamas)   | neg                                    | Analičių neaptikta                                                                                     |
| Failed (nepavyko)      | $\mathsf{X}\mathsf{I}_{\mathsf{fail}}$ | Testas nepavyko dėl jo metu įvykusios klaidos arba<br>testa atšaukė naudotojas                         |
| Successful (sėkmingas) | suc!                                   | Testas teigiamas arba neigiamas, tačiau naudotojas<br>neturi testo rezultatų peržiūros prieigos teisių |

Įsitikinkite, kad spausdintuvas prijungtas prie "QIAstat-Dx Analyzer 1.0" ir kad įdiegta tinkama tvarkyklė. Paspauskite "**Print Report**" (spausdinti ataskaitą), kad išspausdintumėte pasirinkto (-ų) rezultato (-ų) ataskaitą (-as).

Paspauskite "**Save Report**" (įrašyti ataskaitą), jei norite įrašyti pasirinkto (-ų) rezultato (-ų) ataskaitą (-as) PDF formatu išorinėje USB atmintinėje.

Pasirinkite ataskaitos tipą: Testų sąrašas arba testų ataskaitos.

Paspauskite "**Search**" (paieška), jei norite ieškoti testų rezultatų pagal "**Sample ID**" (mėginio ID), "**Assay**" (tyrimą) ir "**Operator ID**" (operatoriaus ID). Pereikite į paieškos eilutę naudodami virtualiąją klaviatūrą ir paspauskite "**Enter**" (įvesti), kad pradėtumėte paiešką. Paieškos rezultatuose bus rodomi tik tie įrašai, kuriuose yra paieškos tekstas.

Jeigu rezultatų sąrašas buvo filtruotas, bus ieškoma tik filtruotame sąraše.

Paspauskite ir laikykite stulpelio antraštę, jei norite taikyti filtrą pagal tą parametrą. Kai kurių parametrų, pvz., "**Sample ID**" (mėginio ID), atveju virtualioji klaviatūra bus rodoma taip, kad galima būtų pereiti į filtro paieškos eilutę.

Kitų parametrų, pvz., "**Assay**" (tyrimas), atveju atidaromas dialogo langas su saugykloje laikomų tyrimų sąrašu. Pasirinkite vieną ar kelis tyrimus, kad filtruotumėte tik testus, kurie buvo atlikti pagal pasirinktus tyrimus.

simbolis stulpelio antraštės kairėje rodo, kad stulpelio filtras yra aktyvus.

Filtrą galima pašalinti, paspaudus "**Remove Filter**" (pašalinti filtrą) antrinio meniu juostoje.

### Rezultatų eksportavimas į USB atmintinę

Bet kuriame skirtuke ekrane "**View Results**" (rezultatų peržiūra), pasirinkite "**Save Report**" (įrašyti ataskaitą), norėdami eksportuoti ir įrašyti testo rezultatų kopiją PDF formatu USB atmintinėje. USB prievadas yra "QIAstat-Dx Analyzer 1.0" priekyje.

### Rezultatų spausdinimas

Įsitikinkite, kad spausdintuvas prijungtas prie "QIAstat-Dx Analyzer 1.0" ir kad įdiegta tinkama tvarkyklė. Paspauskite "Print Report" (spausdinti ataskaita), jei norite siųsti testo rezultatų kopiją į spausdintuvą.

## Rezultatų aiškinimas

Virškinamojo trakto organizmų rezultatai laikomi "Positive" (teigiamais), kai atitinkamas PGR tyrimas, išskyrus EPEC, STEC ir STEC O157:H7, yra teigiamas. EPEC, STEC ir STEC O157:H7 rezultatai aiškinami pagal 3 lentelėje paaiškintą logiką.

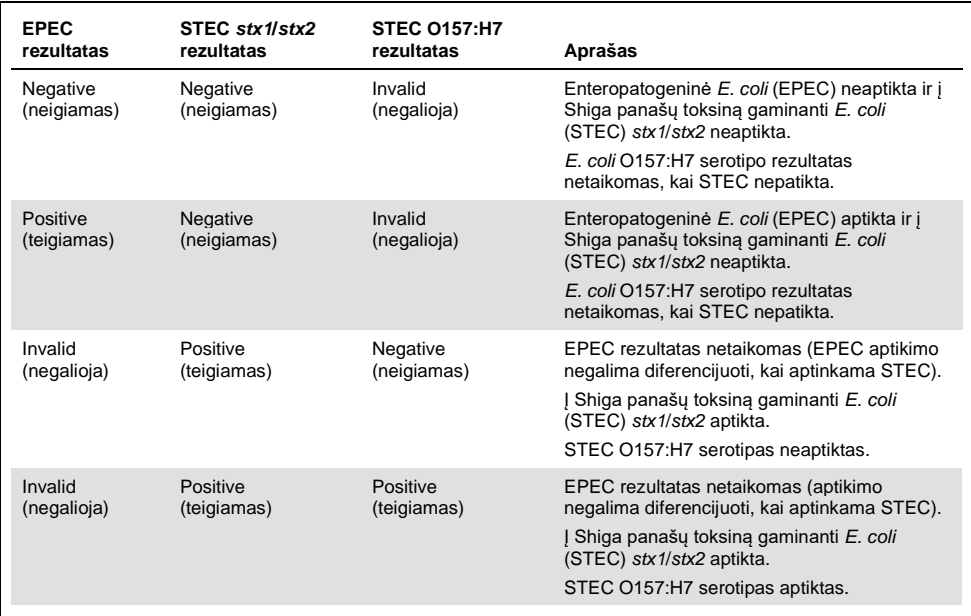

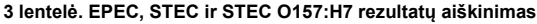

## Vidinės kontrolinės medžiagos aiškinimas

Vidinių kontrolinių medžiagų rezultatai turi būti interpretuojami pagal 4 lentelę.

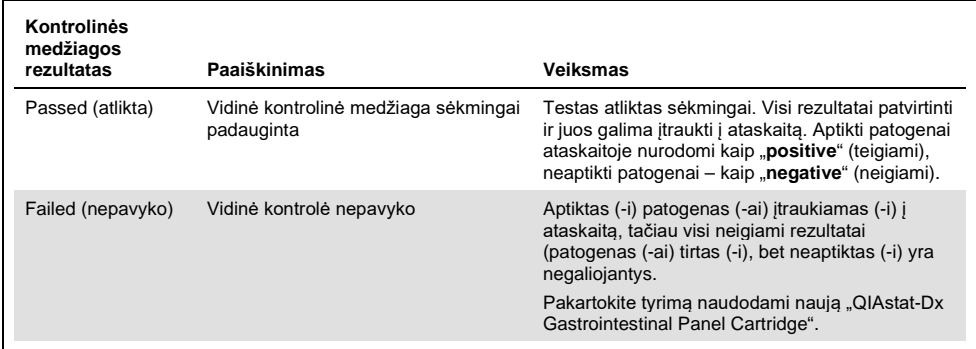

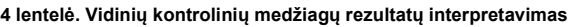

# Kokybės kontrolė

Pagal "QIAGEN" ISO sertifikuotą kokybės vadybos sistemą, kiekviena "QIAstat-Dx Gastrointestinal Panel" partija tikrinama pagal nustatytas specifikacijas, kad būtų užtikrinta nuosekli produktų kokybė.

# Apribojimai

- "QIAstat-Dx Gastrointestinal Panel" rezultatai nėra skirti naudoti kaip vienintelis diagnozės, gydymo arba kitų sprendimų dėl paciento priežiūros pagrindas.
- Teigiami rezultatai neleidžia atmesti bendros infekcijos su į "QIAstat-Dx Gastrointestinal Panel" tyrimą neįtrauktais organizmais galimybės. Aptikta medžiaga nebūtinai yra galutinė ligos priežastis.
- Neigiami rezultatai neleidžia atmesti virškinamojo trakto infekcijos galimybės. Šiuo tyrimu aptinkami ne visi ūmios virškinamojo trakto infekcijos faktoriai, o kai kurių klinikinių parametrų jautrumas gali skirtis nuo pakuotės lapelyje aprašyto.
- Neigiamas rezultatas, gautas naudojant "QIAstat-Dx Gastrointestinal Panel", neleidžia atmesti simptomų infekcinės prigimties. Neigiami tyrimo rezultatai gali atsirasti dėl įvairių veiksnių ir jų derinių, įskaitant mėginio tvarkymo klaidas, nukleorūgščių tikslinių tyrimo sekų variacijos, į tyrimą neįtrauktų organizmų infekcijos, žemesnio už tyrimo aptikimo ribą įtrauktų organizmų lygio ir tam tikrų vaistų, terapijos ar medžiagų naudojimo.
- "QIAstat-Dx Gastrointestinal Panel" nėra skirtas tirti kitokiems, nei aprašyti šiose naudojimo instrukcijose, mėginiams. Tyrimo veikimo charakteristikos buvo nustatytos naudojant tik asmenų su ūmios virškinamojo trakto infekcijos simptomais mėginius be konservantų, resuspenduotus "Cary-Blair" transportavimo terpėje.
- "QIAstat-Dx Gastrointestinal Panel" skirta naudoti kartu su organizmo atsigavimo kultūros standartine priežiūra, serotipo nustatymu ir (arba) jautrumo antimikrobinėms medžiagoms tyrimu (kai taikoma).
- "QIAstat-Dx Gastrointestinal Panel" rezultatus privalo interpretuoti išmokyti sveikatos priežiūros profesionalai visų susijusių klinikinių, laboratorinių i ir epidemiologinių tyrimų rezultatų kontekste.
- "QIAstat-Dx Gastrointestinal Panel" kasetę galima naudoti tik su "QIAstat-Dx Analyzer 1.0".[\\*](#page-43-0)
- "QIAstat-Dx Gastrointestinal Panel" tai kokybinis tyrimas, nerodantis aptiktų organizmų kiekybinės reikšmės.
- Parazitų, virusų ir bakterijų nukleorūgštys gali išlikti "in vivo", net jei organizmas nėra gyvybingas arba užkrečiantis. Tikslinio žymens aptikimas nereiškia, kad atitinkamas organizmas yra priežastinė infekcijos arba klinikinių simptomų medžiaga.
- Virusų, parazitų ir bakterijų nukleorūgščių aptikimas priklauso nuo tinkamo mėginio paėmimo, tvarkymo, transportavimo, laikymo ir perkėlimo į "QIAstat-Dx Gastrointestinal Panel Cartridge". Dėl netinkamai atliktų bet kurių iš anksčiau nurodytų procesų, galima gauti neteisingus rezultatus, įskaitant klaidingai teigiamą arba klaidingai neigiamą rezultatus.
- Konkrečių organizmų ir visų organizmų bendrai tyrimo jautrumas ir specifiškumas yra konkretaus tyrimo vidinio našumo parametrai, kurie nesikeičia, atsižvelgiant į paplitimą. Priešingai, tiek neigiamos, tiek teigiamos testo rezultatų prognozuojamosios reikšmės priklauso nuo ligos / organizmo paplitimo. Atminkite, kad kuo didesnis paplitimas, tuo palankiau vertinama teigiama testo rezultato prognozuojamoji reikšmė, o kuo mažesnis paplitimas, tuo palankiau vertinama neigiama testo rezultato prognozuojamoji reikšmė.

<span id="page-43-0"></span>\* "DiagCORE Analyzer" prietaisai, naudojantys "QIAstat-Dx 1.2" arba naujesnę programinę įrangą, gali būti naudojami kaip alternatyva "QIAstat-Dx Analyzer 1.0" prietaisams.

# Darbinės charakteristikos

## Klinikinis efektyvumas

Siekiant įvertinti "QIAstat-Dx Gastrointestinal Panel" tyrimo tinkamumą žymėti CE ženklu, buvo atliktas klinikinis tyrimas.

Tyrimas buvo sukurtas kaip stebimasis, retrospektyvusis, naudojantis likusius klinikinius mėginius, gautus iš pacientų, kuriems pasireiškė virškinamojo trakto infekcijos požymiai ir simptomai. Dalyvaujančiosios (-iųjų) šalies (-ių) buvo paprašyta ištirti užšaldytus retrospektyviuosius mėginius pagal protokolą ir konkrečias vietos instrukcijas.

Tinkami mėginiai buvo išmatos be konservantų arba išmatos "Cary-Blair" terpėje, gauti iš pacientų, kuriems įtariamos virškinamojo trakto infekcijos, pasireiškė klinikinis virškinamojo trakto infekcijos sindromas, įskaitant tipinius požymius ir simptomus: diarėją, vėmimą, pilvo skausmus ir (arba) karščiavimą.

Tyrime dalyvavo viena (1) ligoninės laboratorija ir gamintojas.

Iš viso dalyvaujančioje ligoninės laboratorijoje ir pas gamintoją buvo ištirtas 361 klinikinis mėginys, atitinkamai 235 ir 126 mėginiai. Didžioji dalis tyrimo metu naudotų neigiamų mėginių (88 mėginiai) buvo tirti pas gamintoją. Anksčiau mėginiai buvo ištirti įvairiais molekuliniais metodais, įskaitant "BD MAX® Enteric Parasite Panel" (visi parazitai), "Allplex<sup>®</sup> Gastrointestinal Panel" tyrimą (1–3 skydeliai) ir "Filmarray® Gastrointestinal Panel" tyrimą. Prieštaringų rezultatų atvejais mėginiai buvo pakartotinai tiriami vienu iš anksčiau nurodytu metodu, dauguma – "Filmarray Gastrointestinal Panel" tyrimu, ir buvo taikoma taisyklė "2 iš 3": 2 metodais gautas rezultatas buvo laikomas teisingu rezultatu. Prieš atliekant tyrimą, mėginiai, resuspenduoti "Cary-Blair" terpėje kaip išmatos, buvo laikomi –80 °C temperatūroje.

Visi tyrimo metodai buvo vykdomi pagal atitinkamo gamintojo instrukcijas.

Iš 361 turėtų mėginių, 5 mėginiai buvo neįtraukti į tyrimą, todėl buvo vertinti ir analizuoti 356 mėginiai. Iš šių 356 mėginių buvo gauti iš viso 546 vertintini rezultatai. Iš šių rezultatų "QIAstat-Dx Gastrointestinal Panel" teisingai aptiko 425 patogenus (teisingai teigiami rezultatai), o 91 rezultatas buvo teisingai neigiamas. "QIAstat-Dx Gastrointestinal Panel" nepavyko aptikti 9 patogenų (klaidingai neigiami) ir aptiko 21 patogeną, kurie nebuvo aptikti kitais lyginamaisiais metodais (klaidingai teigiami). Reikia pastebėti, kad 2 klaidingai teigiami rezultatai buvo mėginiuose, kurie pagal lyginamuosius metodus buvo visiškai neigiami.

Klinikinis jautrumas arba teigiamų rezultatų procentinis sutapimas (Positive Percent Agreement, PPA) buvo apskaičiuotas taip: 100% x (TP/[TP + FN]). Teisingai teigiamas (true positive, TP) rezultatas reiškia, kad "QIAstat-Dx Gastrointestinal Panel" ir lyginamieji metodai parodė teigiamą rezultatą organizmui, o klaidingai neigiamas (false negative, FN) rezultatas reiškia, kad "QIAstat-Dx Gastrointestinal Panel" rezultatas buvo neigiamas, kai lyginamųjų sprendimo metodų rezultatai buvo teigiami. Specifiškumas arba neigiamų rezultatų procentinis sutapimas (Negative Percent Agreement, NPA) buvo apskaičiuotas taip: 100% x (TN/[TN + FP]). Teisingai neigiamas (true negative, TN) rezultatas reiškia, kad "QIAstat-Dx Gastrointestinal Panel" ir lyginamasis metodas parodė neigiamą rezultatą, o klaidingai teigiamas (false positive, FP) rezultatas reiškia, kad "QIAstat-Dx Gastrointestinal Panel" rezultatas buvo teigiamas, kai lyginamųjų metodų rezultatai buvo neigiami. Apskaičiuojant atskirų patogenų klinikinį specifiškumą buvo naudojami visi galimi rezultatai, atėmus susijusius teisingai ir klaidingai teigiamus organizmo rezultatus. Tikslus binominis dvipusis 95 % patikimumo intervalas buvo apskaičiuotas kiekvienam taškui.

Tyrimo ir jo atskirų patogenų tyrimo klinikinio efektyvumo charakteristikos parodytos 5 lentelėje kitame psl.

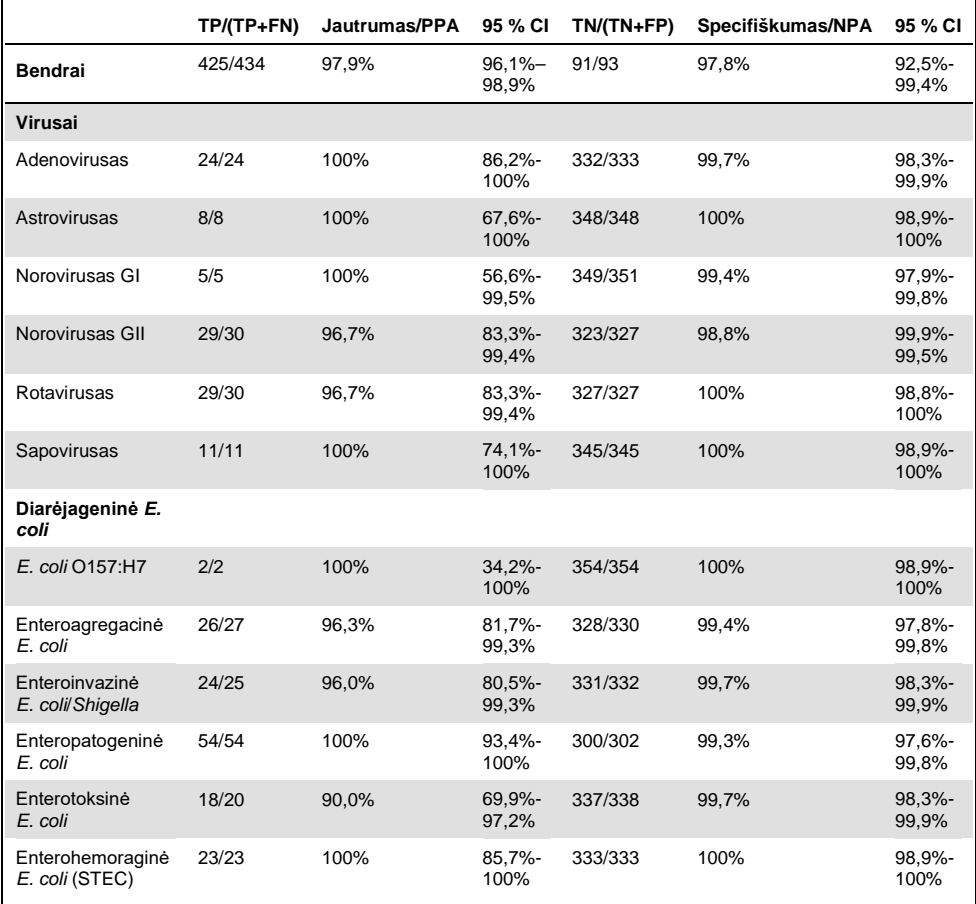

**5 lentelė. Klinikinis jautrumas (PPA) ir specifiškumas (NPA), viso "QIAstat-Dx Gastrointestinal Panel" tyrimo bei atskiro skydelio organizmų 95 % patikimumo intervalai.**

#### **(5 lentelės tęs.)**

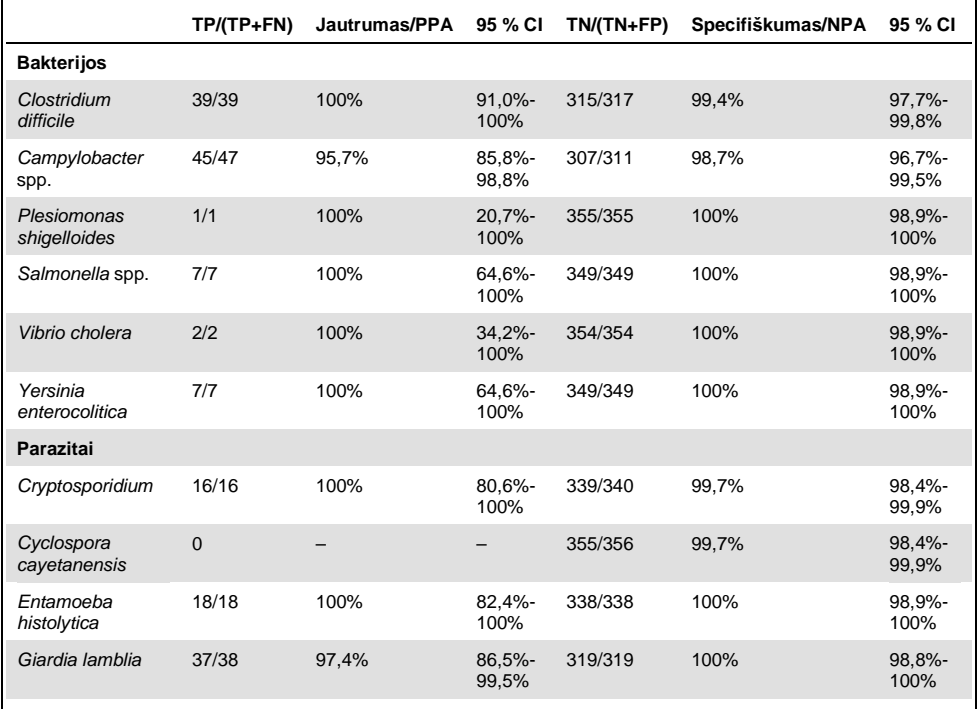

8 mėginių pirmasis tyrimas nepavyko. Septyni (7) mėginiai buvo sėkmingai ištirti pakartotinai. Vieną mėginį reikėjo tirti pakartotinai du kartus. Pirmojo tyrimo sėkmės rodiklis buvo 97,7 % (343/351), atlikus pakartotinį tyrimą – 99,7 %.

## Išvada

"QIAstat-Dx Gastrointestinal Panel" pademonstravo aukštos kokybės klinikinio efektyvumo charakteristikas. Bendras tyrimo jautrumas ir specifiškumas atitinkamai buvo 97,9 % (95 % patikimumo intervalas 96,1-98,9%) ir 97,8 % (95 % patikimumo intervalas 92,5-99,4%).

Tyrimas puikiai veikė su visais patogenais atskirai ir organizmų kategorijomis, įskaitant parazitus, kuriuos sudėtinga aptikti klinikinėje laboratorijoje dėl diagnostikos sudėtingumo ir reikalingų įgūdžių.

## Analitinis efektyvumas

## Jautrumas (aptikimo riba)

Analitinis jautris arba aptikimo riba (Limit of Detection, LoD) apibrėžiama kaip mažiausia koncentracija, kuriai esant ≥ 95 % tiriamų mėginių gaunamas teigiamas atsakas.

Naudojant pasirinktus štamus reprezentuojančius atskirus patogenus, kuriuos galima nustatyti naudojant "QIAstat-Dx Gastrointestinal Panel", buvo nustatyta kiekvienos analitės "QIAstat-Dx Gastrointestinal Panel" LoD. Sumodeliuota išmatų mėginio matrica (neigiamas mėginys resuspenduotas "Copan®" "Cary-Blair" transportavimo terpėje) buvo prisodrintas vienu ar keliais patogenais ir tirta 20 jo pakartojimų.

Atskiros LoD reikšmės kiekvienai "QIAstat-Dx Gastrointestinal Panel" tikslinei vertei parodytos 6 lentelėje (kitame psl.).

#### **6 lentelė. Skirtingų virškinamojo trakto štamų, tirtų naudojant "QIAstat-Dx Gastrointestinal Panel, gautos LoD reikšmės**

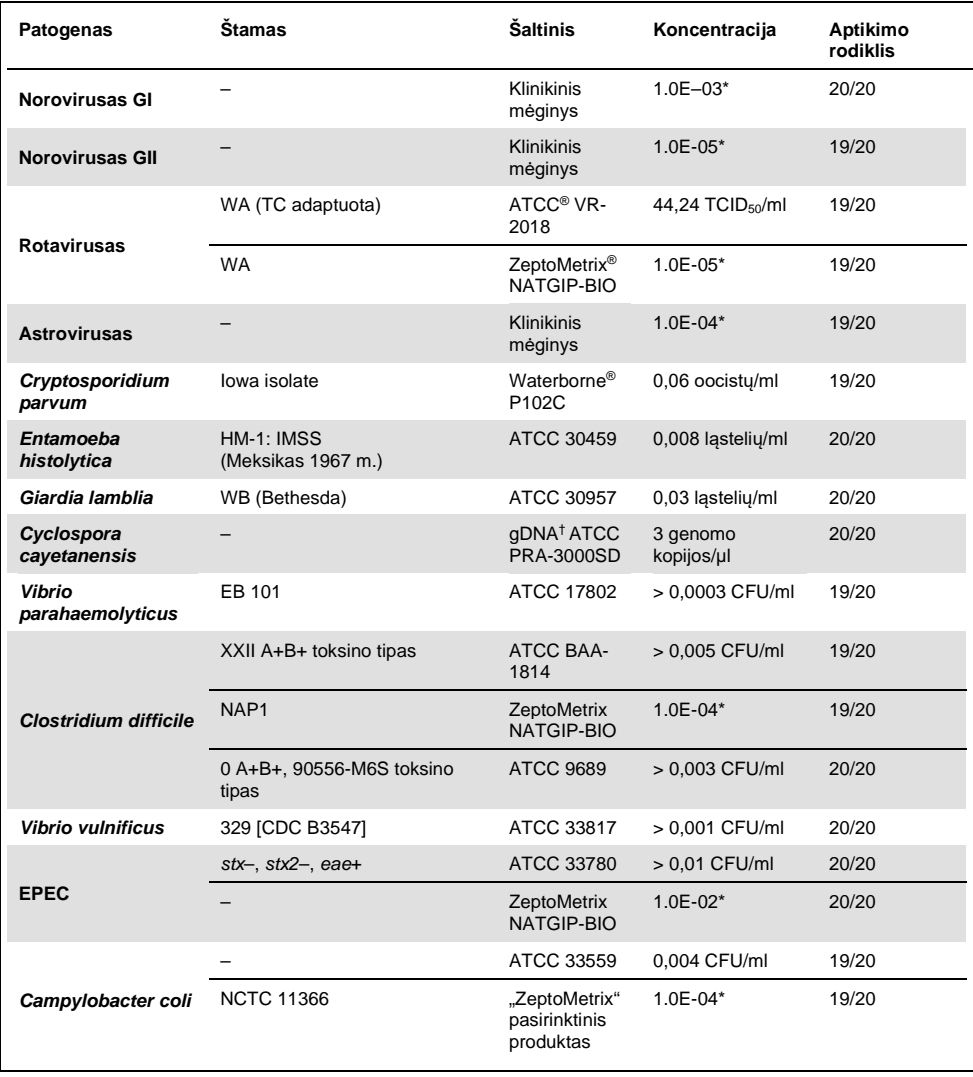

**(6 lentelės tęs.)**

| Patogenas                          | <b>Stamas</b>                                                           | Šaltinis                             | Koncentracija   | Aptikimo<br>rodiklis |
|------------------------------------|-------------------------------------------------------------------------|--------------------------------------|-----------------|----------------------|
| Campylobacter<br>jejuni            |                                                                         | ATCC BAA-<br>1234                    | > 0,003 CFU/ml  | 19/20                |
|                                    |                                                                         | ATCC 49349                           | > 0,001 CFU/ml  | 19/20                |
| Campylobacter                      | NCTC 11541 (C231)                                                       | ATCC 43954                           | > 0,001 CFU/ml  | 20/20                |
| upsaliensis                        | Sandstedt and Ursing                                                    | <b>ATCC BAA-</b><br>1059             | > 0,008 CFU/ml  | 20/20                |
| Yersinia<br>enterocolitica         | Štamas NTCC 11175 porūš.<br>Enterocolitica (Schleifstein ir<br>Coleman) | ATCC 700822                          | > 0,001 CFU/ml  | 20/20                |
|                                    | Štamas 33114                                                            | ATCC 9610                            | > 0.5 CFU/ml    | 20/20                |
| <b>ETEC</b>                        | <b>ETEC H10407</b><br>Serotipas O78:H11                                 | ATCC 35401                           | > 0,001 CFU/ml  | 20/20                |
|                                    | $E.$ coli O115:H5 sth+                                                  | SSI 82174                            | $3.2E-08*$      | 20/20                |
| <b>EIEC</b>                        | EIEC Fr 1368 (ipaH)                                                     | SSI 82171                            | 7.9E-09*        | 20/20                |
|                                    | EIEC O29:NM (Migula)<br>Castellani                                      | ATCC 43892                           | > 0,0001 CFU/ml | 20/20                |
|                                    | <b>WRAIR I virulent</b>                                                 | ATCC 29930                           | > 0,001 CFU/ml  | 19/20                |
| Shigella sonnei                    | Z004                                                                    | ZeptoMetrix<br>NATGIP-BIO            | $1.0E - 03*$    | 19/20                |
| <b>STEC</b>                        | O22 $str1 - stx2$                                                       | SSI 91350                            | $5.0E-08*$      | 20/20                |
|                                    | O26:H11                                                                 | Microbiologics <sup>®</sup><br>01100 | 840 CFU/ml      | 19/20                |
| <b>EAEC</b>                        | O111a. 111b: K58:H21;<br>CDC3250-76                                     | <b>ATCC 29552</b>                    | > 0,001 CFU/ml  | 19/20                |
|                                    | <b>EAEC</b>                                                             | ZeptoMetrix<br>NATGIP-BIO            | $3.2E - 04*$    | 19/20                |
| Salmonella enterica                | Serovar Enteritidis                                                     | ATCC BAA-<br>1045                    | > 0,002 CFU/ml  | 19/20                |
|                                    | Serovar Enteritidis, CDC K-<br>1891                                     | ATCC 13076                           | 0,4 CFU/ml      | 20/20                |
|                                    | Bader                                                                   | <b>ATCC 14029</b>                    | > 0,005 CFU/ml  | 19/20                |
| <b>Plesiomonas</b><br>shigelloides | Z <sub>130</sub>                                                        | ZeptoMetrix<br>NATGIP-BIO            | $3.2E - 03*$    | 20/20                |

#### **(6 lentelės tęs.)**

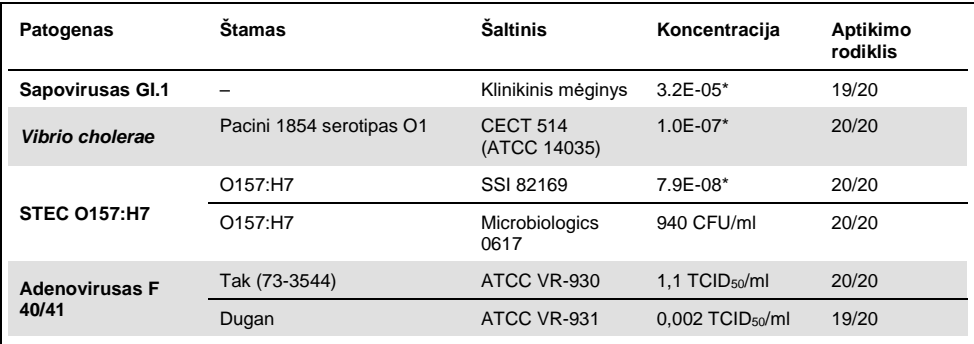

\* Santykinis skiedimas, naudojant turimą koncentraciją.

† Kiekybinė sintetinė *Cyclospora cayetanensis* DNR.

### Tyrimo vientisumas

Vientiso tyrimo veikimo patvirtinimas buvo atliktas analizuojant vidinės kontrolinės medžiagos veikima, naudojant klinikinius išmatų mėginius. Naudojant "QIAstat-Dx Gastrointestinal Panel", buvo išanalizuota trisdešimt (30) atskirų išmatų mėginių be konservantų "Cary-Blair" transportavimo terpėje, neigiamų visiems galimiems aptikti patogenams.

Visi tirti mėginiai parodė "QIAstat-Dx Gastrointestinal Panel" vidinės kontrolinės medžiagos teigimą rezultatą ir tinkamą veikimą.

#### <span id="page-52-0"></span>Išimtinumas (analizinis specifiškumas)

Išimtinumo tyrimas buvo atliktas vykdant "in silico" analizę ir "in vitro" tyrimą, siekiant įvertinti "QIAstat-Dx Gastrointestinal Panel" analizinį specifiškumą virškinamojo trakto patogenams arba ne žarnyno organizmams, kurie netiriami skydelyje. Tarp šių organizmų buvo bandinių, kurie susiję su virškinamojo trakto tiriamais organizmais, tačiau skiriasi nuo jų, arba jų gali būti bandiniuose, paimtuose iš numatytosios tyrimo populiacijos.

Pasirinkti organizmai kliniškai susiję (sudaro kolonijas virškinamajame trakte arba sukelia virškinamojo trakto infekcijos simptomus), įprasta odos flora ar laboratorijos teršalai, arba mikroorganizmai, kuriais gali būti užsikrėtusi didžioji dalis populiacijos.

Mėginiai buvo paruošti įsodrinant potencialiai kryžminėse reakcijose dalyvaujančiais organizmais sumodeliuotą išmatų mėginio matricą didžiausia galima koncentracija, atsižvelgiant į organizmų išteklius, 10<sup>6</sup> CFU/ml tikslinių bakterinių, 10<sup>6</sup> ląstelių/ml tikslinių parazitų ir 10<sup>5</sup> TCID50/ml tikslinių virusų.

7 lentelėje pateiktas tyrimo metu tirtų patogenų sąrašas.

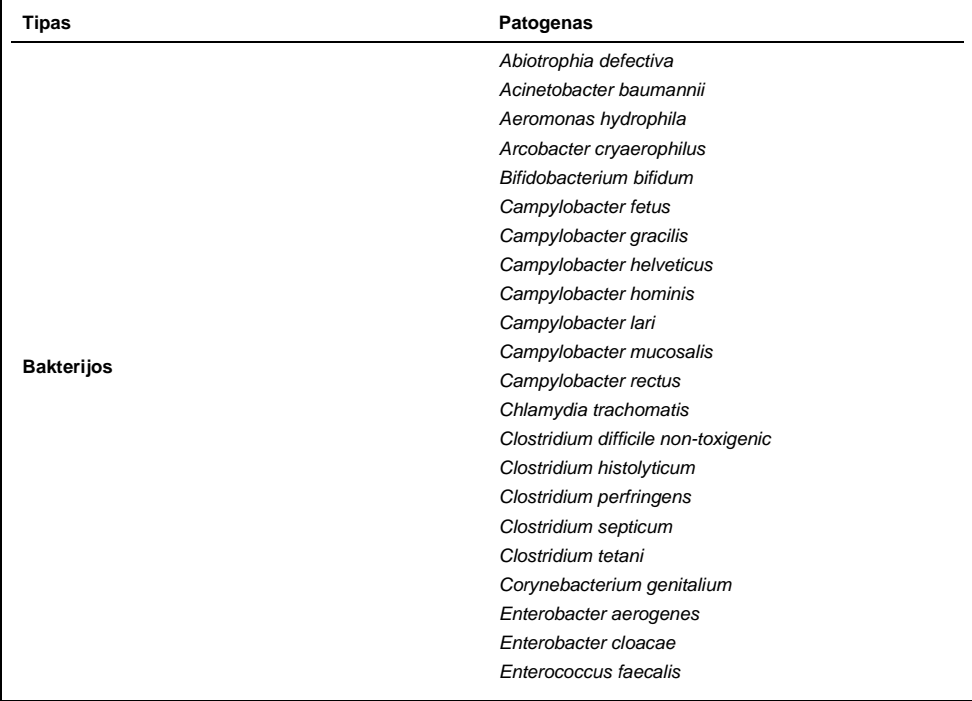

#### **7 lentelė. Tirtų patogenų analizinio specifiškumo sąrašas**

#### **(7 lentelės tęs.)**

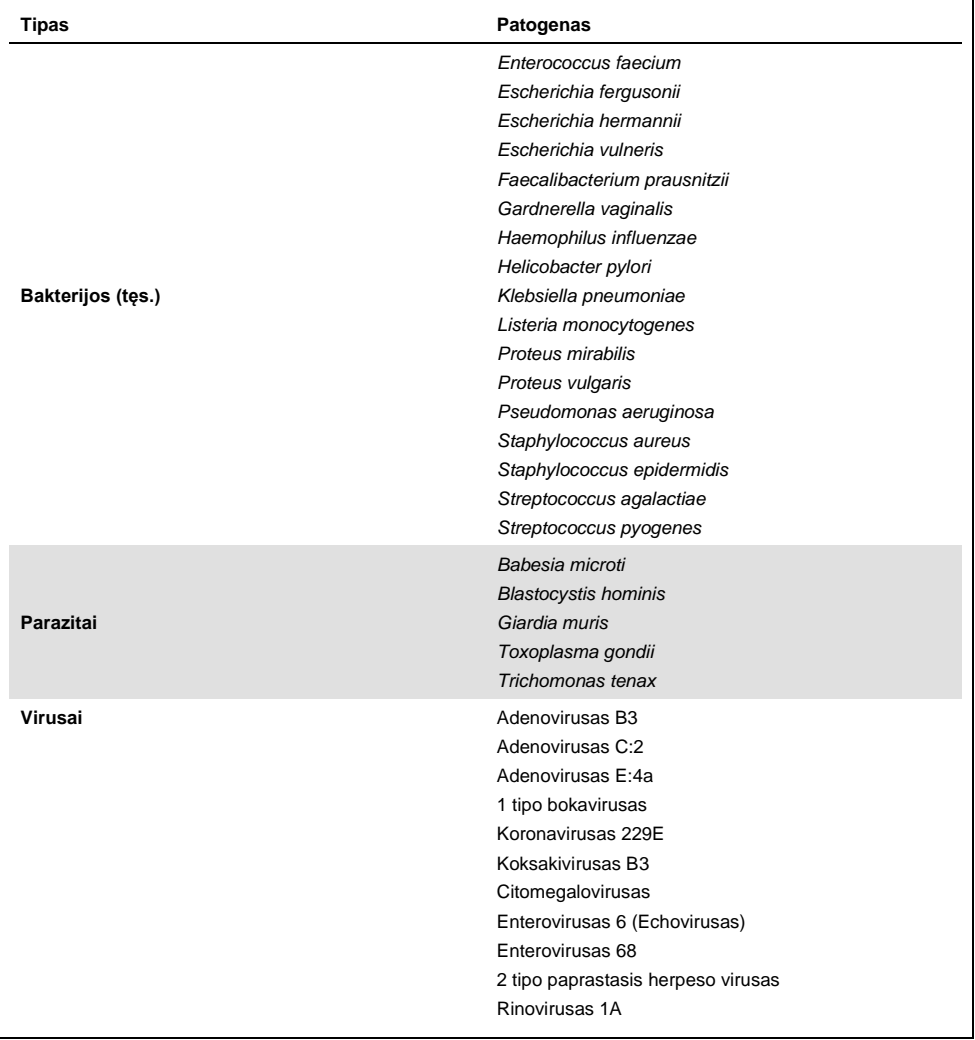

Kryžminis reaktyvumas buvo stebėtas *Campylobacter* spp. (*C. coli*, *C. jejuni* ir *C. upsaliensis*) kompozicijose su *Campylobacter rectus* ir *Campylobacter helveticus*.

Likusių tirtų patogenų rezultatai buvo neigiami ir "QIAstat-Dx Gastrointestinal Panel" tirtų organizmų kryžminio reaktyvumo nepastebėta.

Buvo atlikta visų į "QIAstat-Dx Gastrointestinal Panel" įtrauktų pradmenų / zondų kompozicijų "in silico" analizė (9). Tam tikras kryžminio reaktyvumo lygis su STEC *stx2* kompozicija buvo prognozuojamas pagal *Citrobacter freundii* štamo su į Shiga panašiais toksinais sekos analizę (5, 15–17).

## Aprėptis (analitinis reaktyvumas)

Aprėpties tyrimas buvo atliktas, siekiant išanalizuoti įvairių štamų, reprezentuojančių kiekvieno virškinamojo trakto skydelio tikslinio organizmo genetinę įvairovę ("aprėpties štamai"), aptikimą. Į tyrimą buvo įtrauktos visos aprėpties štamų analitės, skirtingų organizmų rūšių / tipų atstovai. 8 lentelėje pateiktas tyrimo metu tirtų virškinimo trakto patogenų sąrašas.

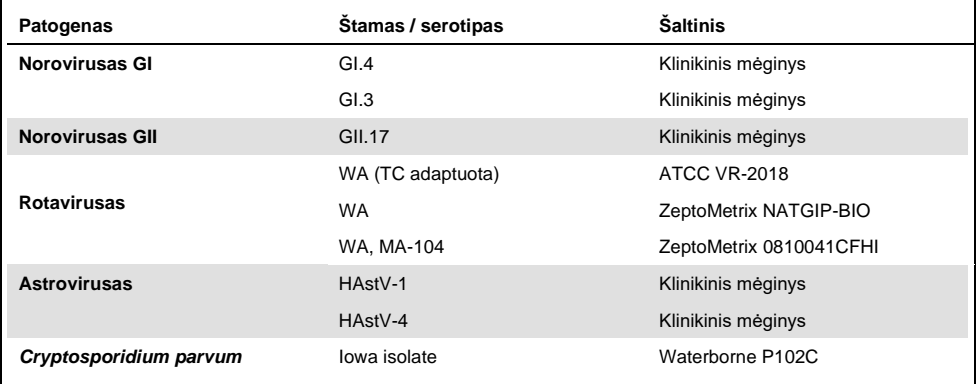

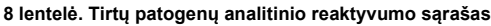

**(8 lentelės tęs.)** 

| Patogenas                    | Štamas / serotipas                                                                 | Šaltinis                                 |
|------------------------------|------------------------------------------------------------------------------------|------------------------------------------|
|                              | HM-1: IMSS (Meksikas 1967 m.)                                                      | ATCC 30459                               |
| Entamoeba histolytica        | Kolonijos biopsija iš suaugusiojo<br>vyro, sergančio amebine, Korėja,<br>$(?)HK-9$ | ATCC 30015                               |
|                              | WB (Bethesda)                                                                      | ATCC 30957                               |
| Giardia lamblia              | H <sub>3</sub> izoliatas                                                           | Waterborne Inc. P101                     |
|                              | Portland -1                                                                        | ATCC 30888                               |
| Cyclospora cayetanensis      |                                                                                    | qDNA* ATCC PRA-3000SD                    |
|                              | EB 101                                                                             | <b>ATCC 17802</b>                        |
| Vibrio parahaemolyticus      | <b>VP250</b>                                                                       | ATCC BAA-242                             |
|                              | 205 [9302]                                                                         | ATCC 33846                               |
|                              | XXII A+B+ toksino tipas                                                            | ATCC BAA-1814                            |
|                              | NAP <sub>1</sub>                                                                   | ZeptoMetrix NATGIP-BIO                   |
|                              | 0 A+B+, 90556-M6S toksino tipas                                                    | ATCC 9689                                |
| <b>Clostridium difficile</b> |                                                                                    | ATCC BAA-1812                            |
|                              | Hall ir O'Toole Prevot                                                             | ATCC BAA-1805                            |
|                              | Štamas 1470, serogrupė F                                                           | ATCC 43598                               |
|                              | Hall ir O'Toole Prevot, štamas 5325                                                | ATCC BAA-1875                            |
| <b>Vibrio vulnificus</b>     | 329 [CDC B3547]                                                                    | ATCC 33817                               |
|                              | Biogroup 1 324 [CDC B9629]                                                         | ATCC 27562                               |
| <b>EPEC</b>                  | $stx - stx2 - ea +$                                                                | ATCC 33780                               |
|                              |                                                                                    | ZeptoMetrix NATGIP-BIO                   |
|                              |                                                                                    | ATCC 33559                               |
| Campylobacter coli           | <b>NCTC 11366</b>                                                                  | "ZeptoMetrix" pasirinktinis<br>produktas |
|                              | 76-GA2 [LMG 21266]                                                                 | <b>ATCC 43478</b>                        |

**(8 lentelės tęs.)** 

| Patogenas                 | Štamas / serotipas                                                      | Šaltinis               |
|---------------------------|-------------------------------------------------------------------------|------------------------|
|                           |                                                                         | ATCC BAA-1234          |
|                           |                                                                         | ATCC 49349             |
| Campylobacter jejuni      | D3180                                                                   | ATCC BAA-218           |
|                           | AS-83-79                                                                | ATCC 33291             |
|                           | <b>NCTC 11951</b>                                                       | ATCC 49349             |
| Campylobacter upsaliensis | NCTC 11541 (C231)                                                       | ATCC 43954             |
|                           | Sandstedt and Ursing                                                    | ATCC BAA-1059          |
| Yersinia enterocolitica   | Štamas NTCC 11175 porūš.<br>Enterocolitica (Schleifstein ir<br>Coleman) | ATCC 700822            |
|                           | Štamas 33114                                                            | ATCC 9610              |
|                           | Serotipas O:9                                                           | ATCC 55075             |
|                           | ETEC H10407. Serotipas O78:H11                                          | ATCC 35401             |
|                           | $E.$ coli Q115:H5 sth+                                                  | SSI 82174              |
| <b>ETEC</b>               | $E.$ coli Q27:H7 sta+                                                   | SSI 82173              |
|                           | $It+$                                                                   | SSI 82172              |
| <b>EIEC</b>               | EIEC Fr 1368 (ipaH)                                                     | SSI 82171              |
|                           | EIEC: O29: NM (Migula) Castellani                                       | ATCC 43892             |
| Shigella boydii           | (Serogrupė C), 1 tipas, štamas<br>AMC 43-G-58 [M44 (tipas 170)]         | <b>ATCC 9207</b>       |
| Shigella flexneri         | AMC 43-G-68 [EVL 82, M134]                                              | <b>ATCC 9199</b>       |
|                           | <b>WRAIR I virulent</b>                                                 | ATCC 29930             |
| Shigella sonnei           | Z <sub>0</sub> 04                                                       | ZeptoMetrix NATGIP-BIO |
|                           | NCDC 1120-66 [CIP 104223]                                               | ATCC 25931             |
| <b>STEC 0157:H7</b>       | O157:H7                                                                 | SSI 82169              |
|                           | O157:H7                                                                 | Microbiologics 0617    |

#### **(8 lentelės tęs.)**

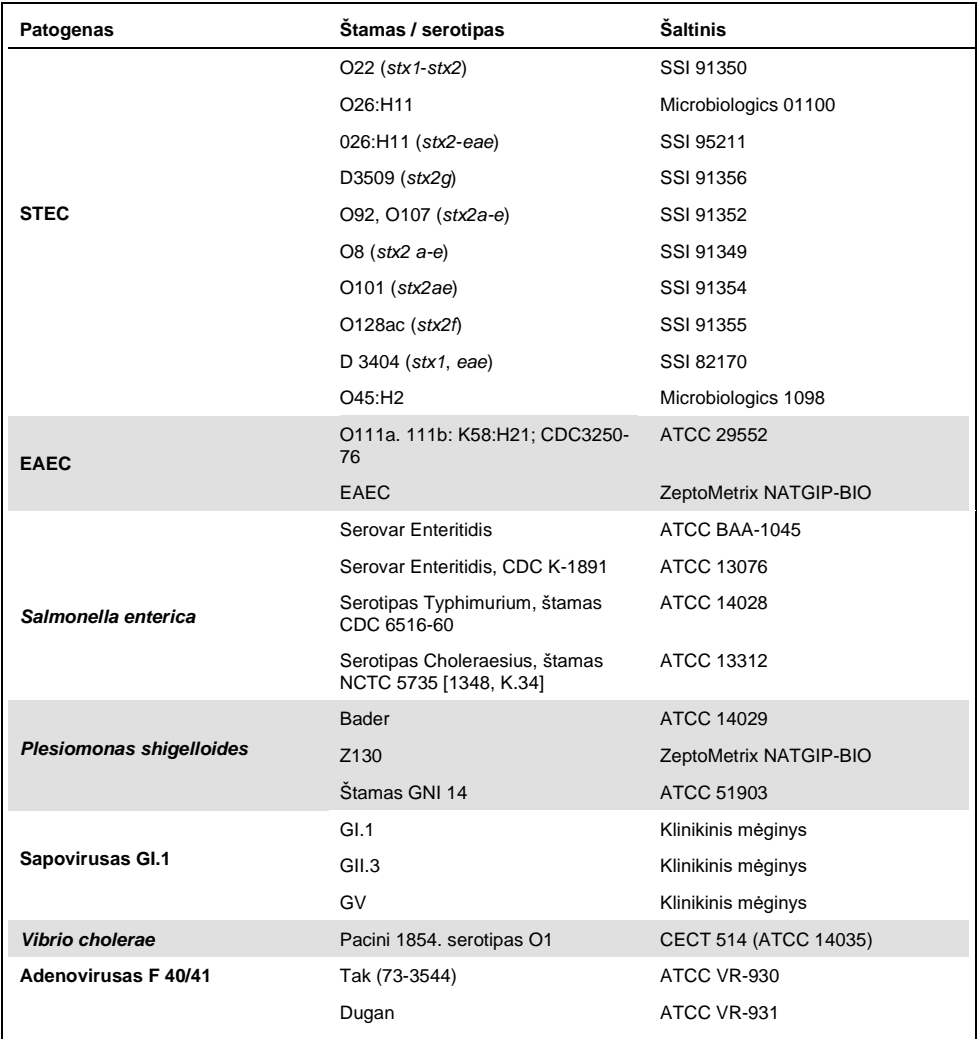

\* Kiekybinė sintetinė *Cyclospora cayetanensis* DNR.

Visi tirti patogenai parodė teigiamus tirtų koncentracijų rezultatus.

## Bendros infekcijos

Bendrų infekcijų tyrimas buvo atliktas norint patvirtinti, kad naudojant "QIAstat-Dx Gastrointestinal Panel" galima aptikti kelias "QIAstat-Dx Gastrointestinal Panel" analites viename išmatų mėginyje.

Į vieną mėginį buvo įtraukti didelės ir mažos koncentracijų skirtingi organizmai. Organizmai buvo pasirinkti atsižvelgiant į svarbumą, paplitimą (1-4, 6-8, 10-14, 18, 19) ir "QlAstat-Dx Gastrointestinal Panel Cartridge" schemą (tikslinių organizmų pasiskirstymą įvairiose reakcijos kamerose).

Didelės (50x LoD koncentracija) ir mažos koncentracijų (5x LoD koncentracija) analitės buvo įsodrintos į sumodeliuotą išmatų mėginio matricą (neigiamas išmatų mėginys resuspenduotas "Cary-Blair" transportavimo terpėje) ir tirtos įvairiais deriniais. 9 lentelėje pateiktas šio tyrimo metu tirtų bendrų infekcijų sąrašas.

| Patogenai                    | <b>Štamas</b>                         | Koncentracija |
|------------------------------|---------------------------------------|---------------|
| <b>Clostridium difficile</b> | 0 A+B+ toksino tipas                  | 50x LoD       |
| <b>Norovirusas GII</b>       | Klinikinis mėginys                    | 5x LoD        |
| <b>Clostridium difficile</b> | 0 A+B+ toksino tipas                  | 5x LoD        |
| <b>Norovirusas GII</b>       | Klinikinis mėginys                    | 50x LoD       |
| Rotavirusas A                | Rotavirusas A - G4[P6] NCPV#0904053v  | 50x LoD       |
| <b>Norovirusas GII</b>       | Klinikinis bandinys                   | 5x LoD        |
| <b>Rotavirusas A</b>         | Rotavirusas A - G4[P6] NCPV#0904053v  | 5x LoD        |
| <b>Norovirusas GII</b>       | Klinikinis bandinys                   | 50x LoD       |
| <b>Clostridium difficile</b> | 0 A+B+ toksino tipas                  | 50x LoD       |
| <b>EPEC</b>                  | Escherichia coli E2348/69; O127:H6    | 5x LoD        |
| <b>Clostridium difficile</b> | 0 A+B+ toksino tipas                  | 5x LoD        |
| <b>EPEC</b>                  | Escherichia coli E2348/69; O127:H6    | 50x LoD       |
| <b>Rotavirusas A</b>         | Rotavirusas A - G4[P6] NCPV#0904053v  | 50x LoD       |
| Giardia lamblia              | Giardia intestinalis (aka G. lamblia) | 5x LoD        |
| <b>Rotavirusas A</b>         | Rotavirusas A - G4[P6] NCPV#0904053v  | 5x LoD        |
| Giardia lamblia              | Giardia intestinalis (aka G. lamblia) | 50x LoD       |

**9 lentelė. Bendrų infekcijų derinių tyrimų sąrašas**

#### **(9 lentelės tęs.)**

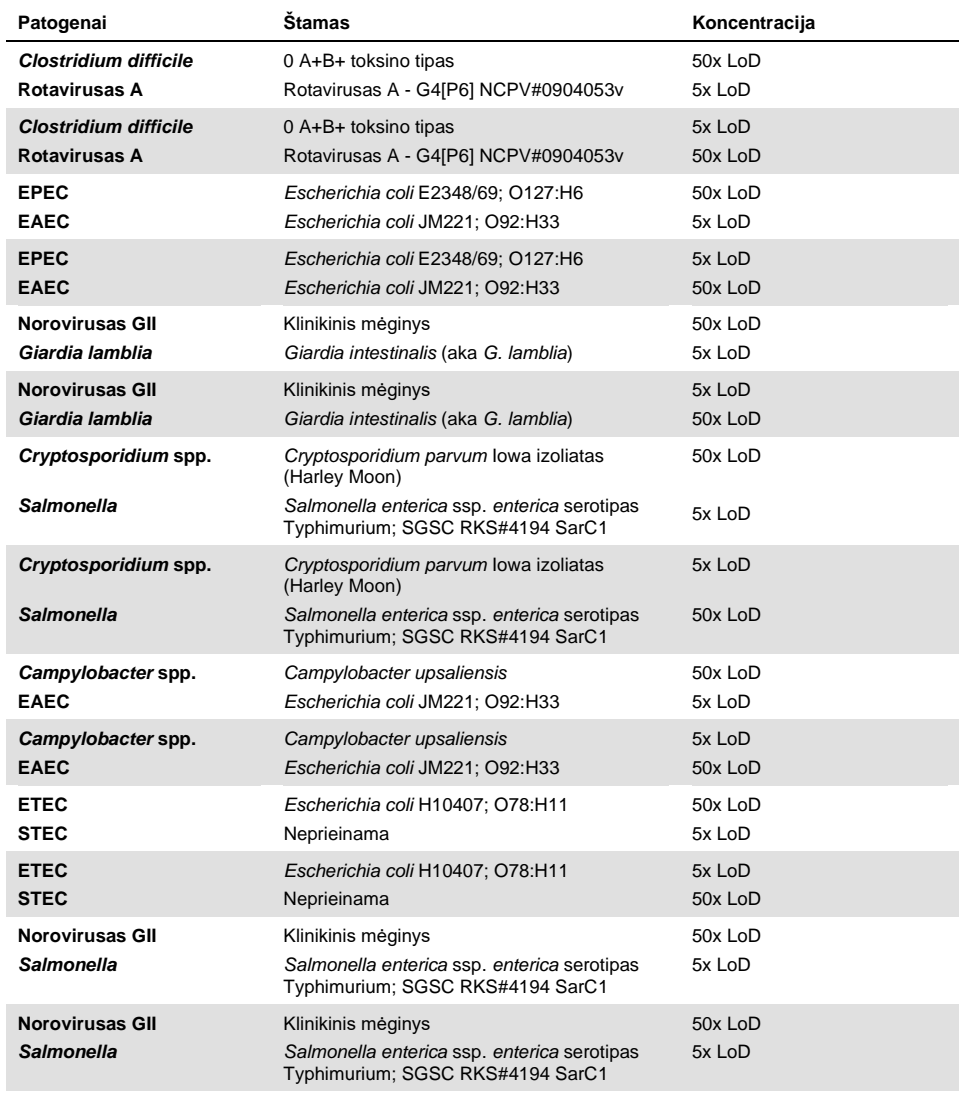

Visos tirtos bendros infekcijos pateikė teigiamus dviejų mažos ir didelės koncentracijos patogenų rezultatus. Poveikio rezultatams dėl bendros infekcijos tiriamame mėginyje, naudojant "QIAstat-Dx Gastrointestinal Panel", nepastebėta.

## Trukdančios medžiagos

Potencialiai trukdančių medžiagų poveikis "QIAstat-Dx Gastrointestinal Panel" veikimui buvo įvertintas tyrimo metu. Trukdančios medžiagos apima endogenines ir egzogenines medžiagas, atitinkamai paprastai aptinkamas virškinamajame trakte arba galinčias patekti į išmatų bandinius juos imant.

Trukdančioms medžiagoms tirti buvo naudojamas pasirinktų mėginių rinkinys, apimantis visus virškinamojo trakto tyrimų grupės patogenus. Pasirinkti mėginiai trukdančiomis medžiagomis buvo įsodrinti iki lygio pagal prognozes viršijančio koncentraciją medžiagos, kurią galima būtų aptikti autentiškame išmatų bandinyje. Pasirinkti mėginiai buvo tirti pridėjus potencialiai slopinančios medžiagos arba jos nepridėjus, lyginant mėginius tiesiogiai. Papildomai neigiami patogenų mėginiai buvo įsodrinti potencialiai slopinančiomis medžiagomis.

Nei viena iš tirtų medžiagų netrukdė vidinei kontrolinei medžiagai arba patogenams kombinuotajame mėginyje.

10, 11 ir 12 lentelėse (tolimesniuose puslapiuose) parodytos "QIAstat-Dx Gastrointestinal Panel" veikimui trukdančių tirtų medžiagų koncentracijos.

#### **10 lentelė. Tirtos endogeninės medžiagos**

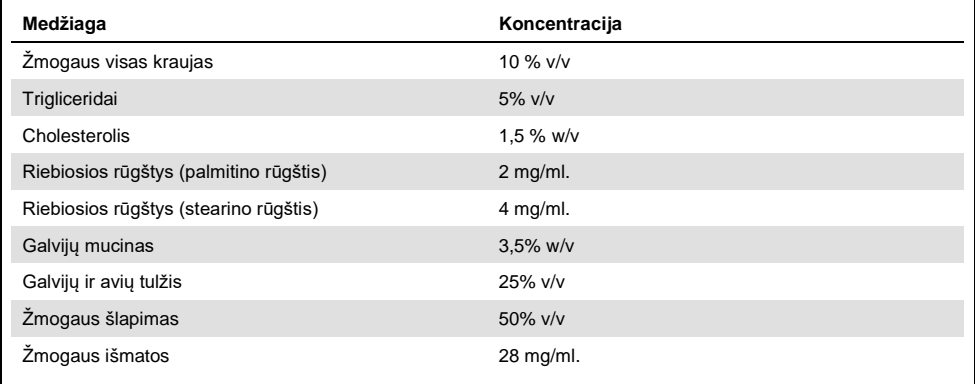

#### **11 lentelė. Tirti konkurencingi mikroorganizmai**

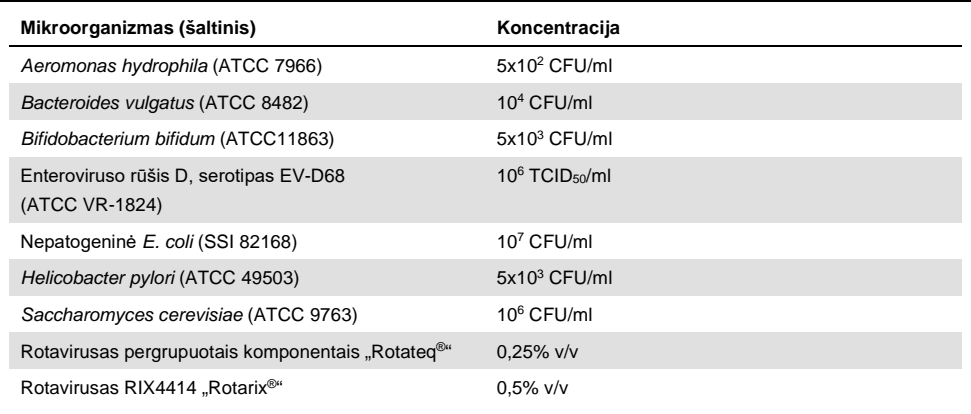

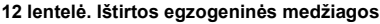

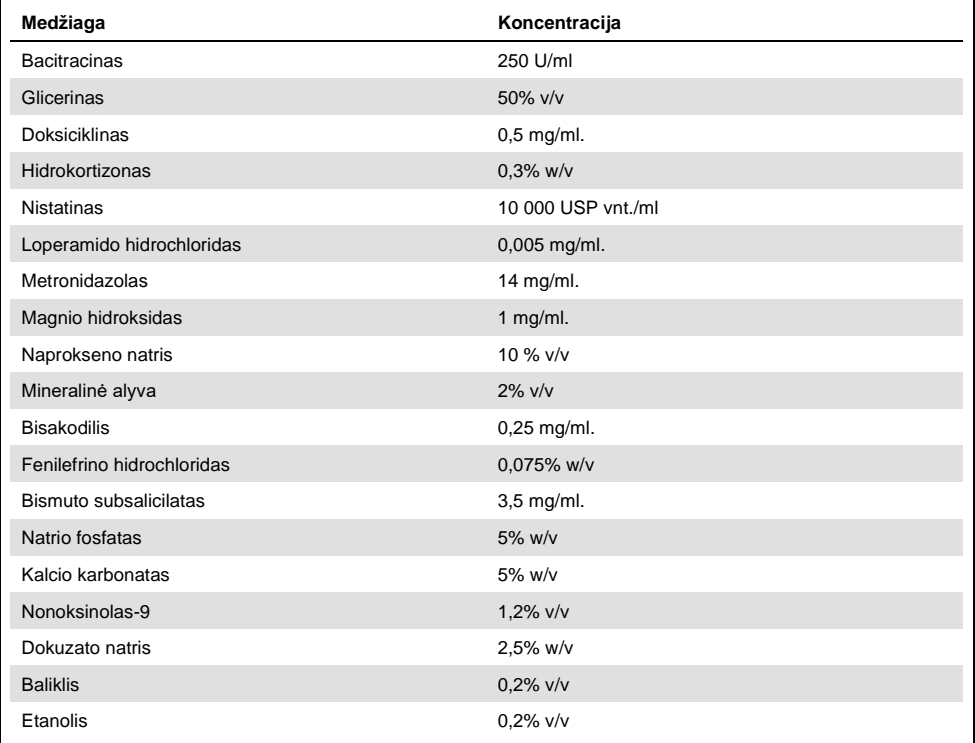

## Pernešimas

Pernešimo tyrimas buvo atliktas, siekiant įvertinti potencialią kryžminio užteršimo galimybę, iš eilės vykdant tyrimus "QIAstat-Dx Analyzer 1.0", naudojant "QIAstat-Dx Gastrointestinal Panel".

Sumodeliuotos išmatų mėginio matricos pakaitomis stipriai teigiami ir neigiami mėginiai buvo tirti naudojant vieną "QIAstat-Dx Analyzer 1.0".

Pernešimo tarp mėginių, naudojant "QIAstat-Dx Gastrointestinal Panel", nepastebėta.

## Atkuriamumas

Siekiant įrodyti "QIAstat-Dx Gastrointestinal Panel" veikimo atkartojamumą, naudojant "QIAstat-Dx Analyzer 1.0" analizatorių, buvo ištirtas pasirinktų mėginių rinkinys, kurį sudarė mažos koncentracijos analitės (3x LoD ir 1x LoD) ir neigiami mėginiai. Mėginiai buvo tiriami su pakartojimais, naudojant skirtingų partijų "QIAstat-Dx Gastrointestinal Panel Catridge", ir skirtingi operatoriai skirtingomis dienomis atliko tyrimus, naudodami skirtingus "QIAstat-Dx Analyzers 1.0".

| Patogenas               | <b>Štamas</b>                                                        |
|-------------------------|----------------------------------------------------------------------|
| Rotavirusas A           | WA (TC adaptuota)                                                    |
| Cryptosporidium parvum  | lowa isolate                                                         |
| Vibrio parahaemolyticus | EB 101                                                               |
| Yersinia enterocolitica | Štamas NTCC 11175 porūš. Enterocolitica<br>(Schleifstein ir Coleman) |
| Salmonella enterica     | serovar Enteritidis                                                  |
| Sapovirusas GI.1        | Klinikinis mėginys                                                   |
| Astrovirusas            | Klinikinis mėginys                                                   |
| Giardia lamblia         | WB (Bethesda)                                                        |

**13 lentelė. Veikimo atkuriamumo tyrimo metu tirtų virškinamojo trakto patogenų sąrašas**

#### **(13 lentelės tęs.)**

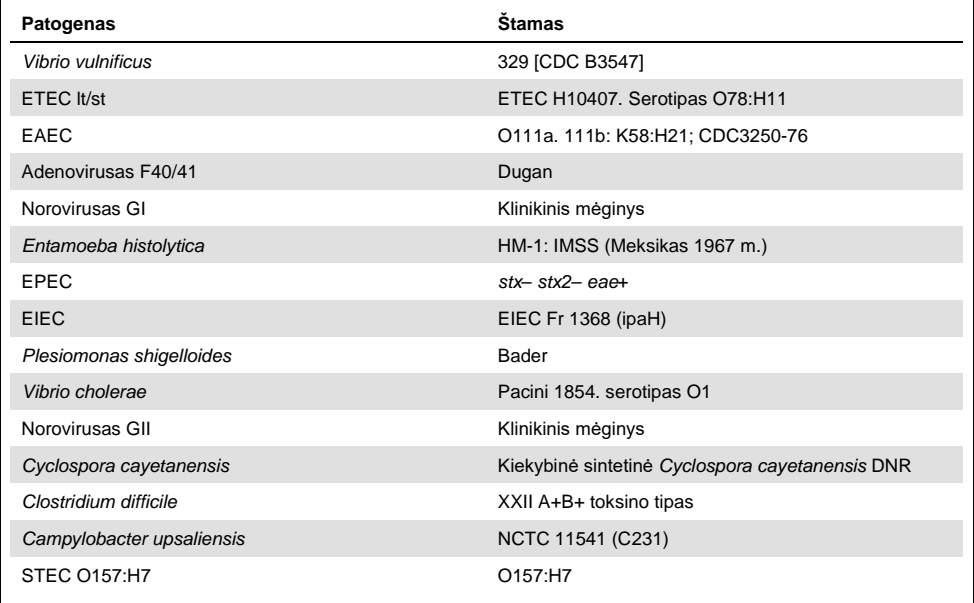

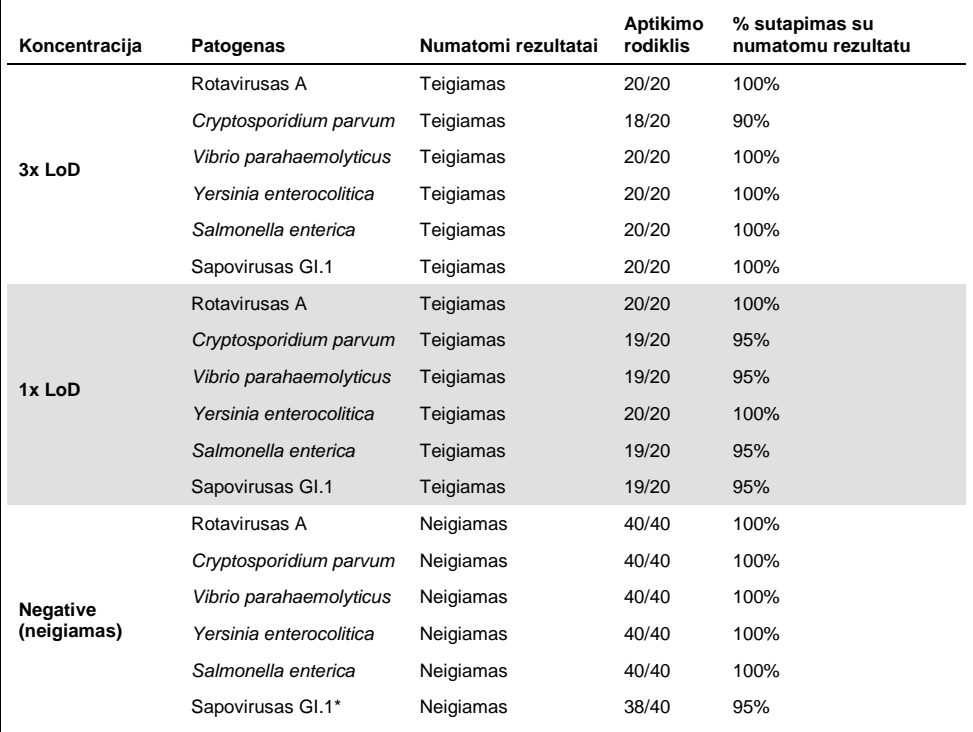

#### **14 lentelė. Atkuriamumo tyrimo teigiamų sutapimų ir neigiamų sutapimų suvestinė**

Astroviruso teigiamas klinikinis mėginys, naudotas atkuriamumo tyrime, buvo žinomas kaip silpnai bendrai infekuotas sapovirusu, todėl šiame mėginyje buvo numatomas silpnas sapoviruso amplifikacija. Potencialus šio mėginio kryžminis reaktyvumas buvo atmestas remiantis išimtinumo tyrimais (žr. [53p](#page-52-0)sl.).

#### **(14 lentelės tęs.)**

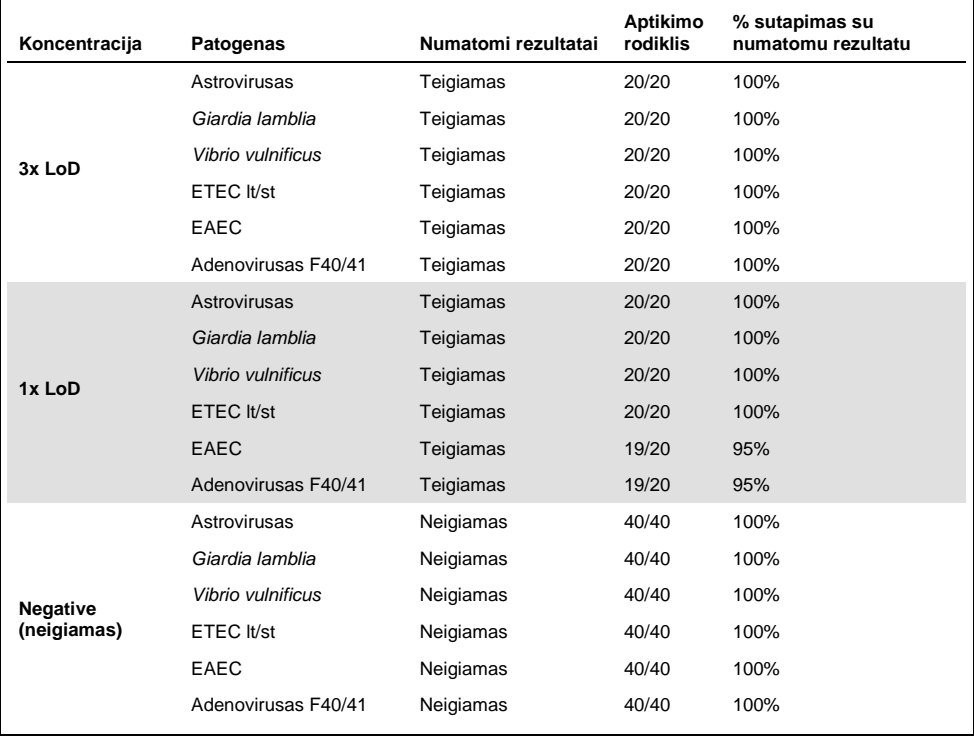

#### **(14 lentelės tęs.)**

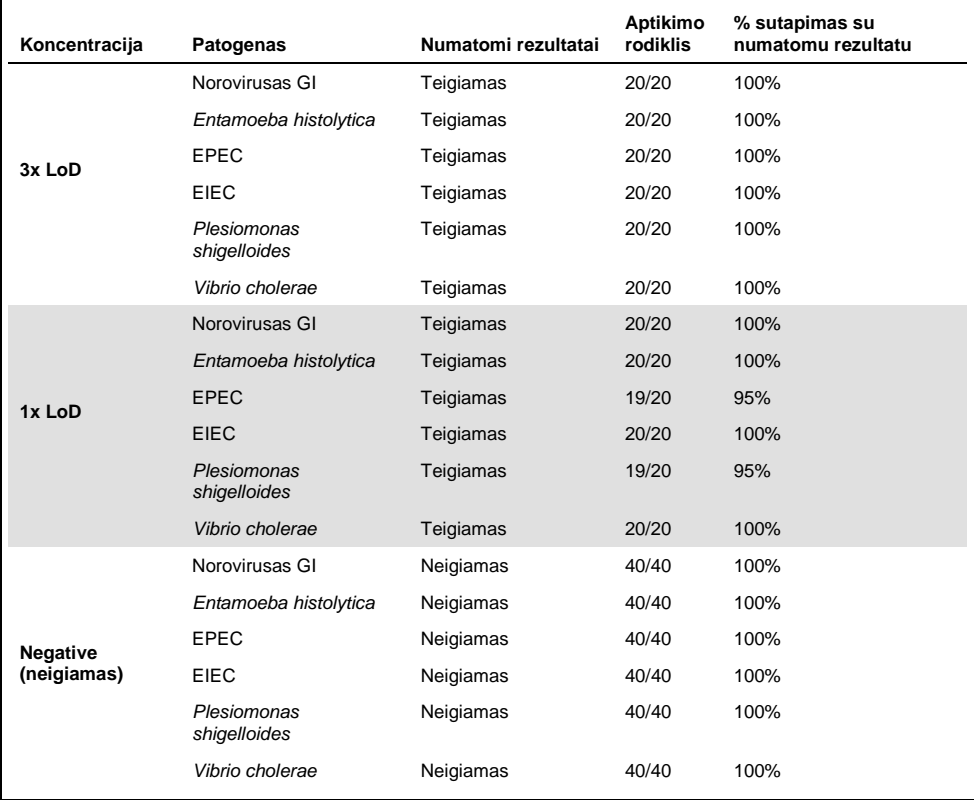

#### **(14 lentelės tęs.)**

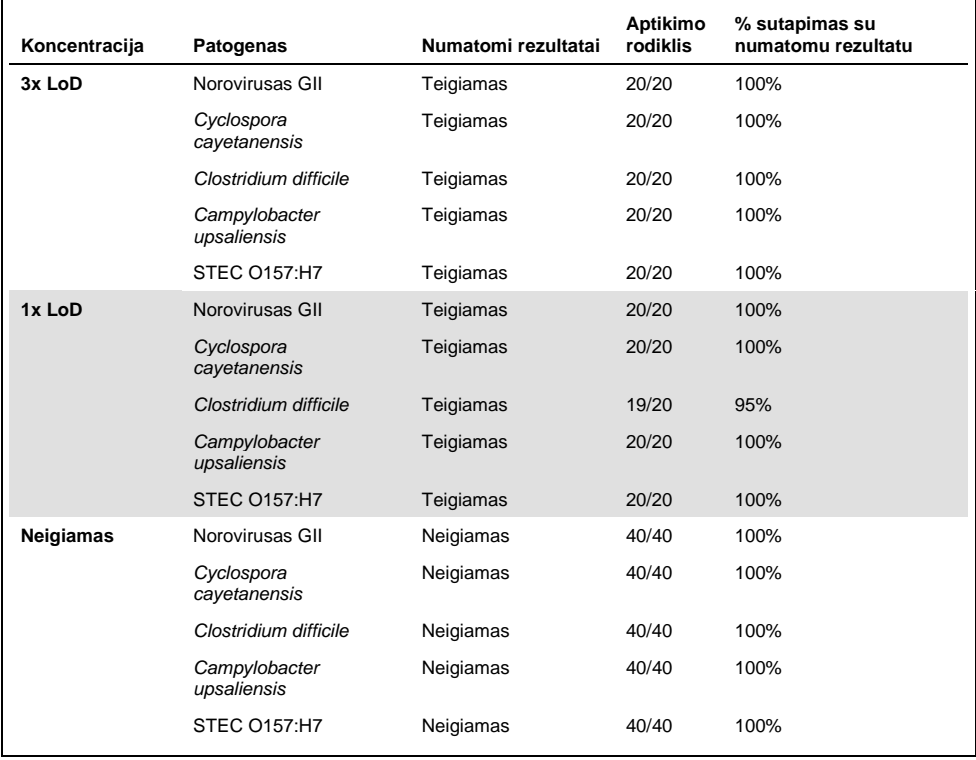

Visų mėginių rezultatai buvo tikėtini (95–100 % atitikimas), išskyrus *Cryptosporidium* spp. (aptikta 90 % pakartojimų su 3x LoD koncentracija), tai rodo atkartojamą "QIAstat-Dx Gastrointestinal Panel" veikimą.

Atkuriamumo tyrimas parodė, kad "QIAstat-Dx Gastrointestinal Panel", vykdomas " QIAstat-Dx Analyzer 1.0", užtikrina gerai atkuriamus tyrimo rezultatus, kai tuos pačius mėginius skirtingi operatoriai tiria keliuose vykdymuose skirtingomis dienomis, naudodami skirtingus "QIAstat-Dx Analyzers 1.0" ir kelių partijų "QIAstat-Dx Gastrointestinal Panel Cartridge".

### Mėginio stabilumas

Mėginio stabilumo tyrimas buvo atliktas, siekiant išanalizuoti klinikinių mėginių, kurie bus tiriami naudojant "QIAstat-Dx Gastrointestinal Panel", laikymo sąlygas. Sumodeliuota išmatų mėginio matrica (neigiamas mėginys resuspenduotas "Copan Cary-Blair" transportavimo terpėje) buvo įsodrinta mažos koncentracijos (pvz., 3 x LoD) virusų, bakterijų arba parazitų kultūrų medžiaga. Tyrimo metu mėginiai buvo laikomi toliau nurodytomis sąlygomis:

- $\bullet$  15°C 25°C 4 val.
- $2^{\circ}$ C 8 $^{\circ}$ C 3 dienas
- $-15^{\circ}$ C -25 $^{\circ}$ C 24 dienas
- $\bullet$  -70°C -80°C 24 dienas

Visi patogenai buvo sėkmingai aptikti skirtingą laiko tarpą laikant skirtingose temperatūrose, todėl mėginiai nurodytomis laikymo sąlygomis ir laiko tarpais buvo stabilūs.

# **Priedai**

A priedas: Tyrimo apibrėžimo failo diegimas

"QIAstat-Dx Gastrointestinal Panel" tyrimo apibrėžimo failas turi būti įdiegtas "QIAstat-Dx Analyzer 1.0", prieš atliekant testus su "QIAstat-Dx Gastrointestinal Panel Cartridge".

Pastaba: kai išleidžiama nauja "QIAstat-Dx Gastrointestinal Panel" tyrimo versija, naują "QIAstat-Dx Gastrointestinal Panel" tyrimo apibrėžimo failą būtina įdiegti prieš atliekant testus.

**Pastaba**: tyrimo apibrėžimo failai prieinami adresu **www.qiagen.com**. Tyrimo apibrėžimo failas (.asy failo tipas) turi būti įrašytas USB įrenginyje prieš diegimą "QIAstat-Dx Analyzer 1.0". Šią USB atmintinę reikia formatuoti FAT32 failų sistema.

Norėdami importuoti naujus tyrimus iš USB į "QIAstat-Dx Analyzer 1.0", atlikite šiuos veiksmus:

- 1. Įstatykite USB atmintinę su tyrimo apibrėžimo failu į vieną iš "QIAstat-Dx Analyzer 1.0" USB prievadų.
- 2. Paspauskite mygtuką "**Options**" (parinktys), tada pasirinkite "**Assay Management**" (tyrimo tvarkymas). Ekrano turinio srityje pasirodo "Assay Management" (tyrimo tvarkymo) ekranas (23 pav. kitame psl.).
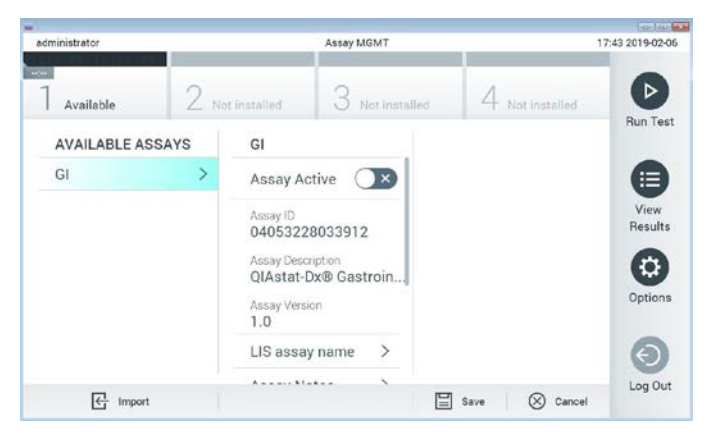

23 pav. Ekranas "Assay management" (tyrimo tvarkymas).

- 3. Paspauskite piktogramą "**Import"** (importuoti) ekrano apačioje kairėje.
- 4. Pasirinkite tyrimą, atitinkantį failą, kurį reikia importuoti iš USB įrenginio.
- 5. Atsidarys dialogo langas, kuriame reikės patvirtinti failo įkėlimą.
- 6. Gali atsidaryti dialogo langas, kuriame klausiama, ar perrašyti esamą failo versiją nauja. Paspauskite "**yes"** (taip), jei norite perrašyti.
- 7. Tyrimas tampa aktyvus, pasirinkus "Assay Active" (tyrimas aktyvus) (24 pav.).

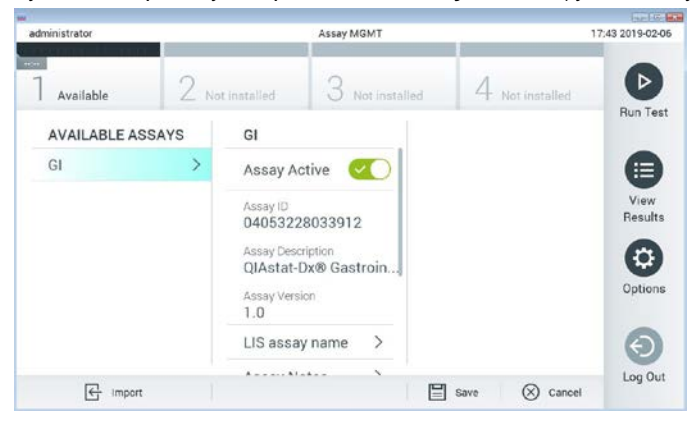

**24 pav. Tyrimo aktyvinimas.**

8. Aktyvų tyrimą naudotojui priskirkite paspausdami mygtuką "**Options**" (parinktys), tada mygtuką "**User Management**" (naudotojo tvarkymas). Pasirinkite naudotoją, kuriam leidžiama vykdyti tyrimą. Tada pasirinkite "Assign Assays" (priskirti tyrimus) iš "User Options" (naudotojo parinktys). Įgalinkite tyrimą ir paspauskite mygtuką "**Save**" (įrašyti) (25 pav.).

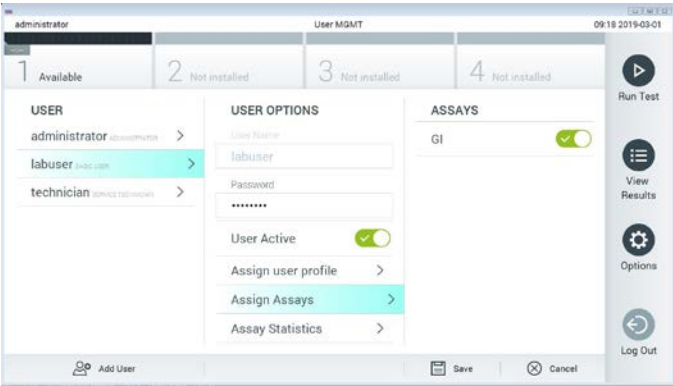

**25 pav. Aktyvaus tyrimo priskyrimas.**

#### B priedas: Specialiųjų terminų žodynas

**Amplifikacijos kreivė**: grafinė sudėtinio AT-PGR amplifikacijos duomenų pateiktis realiuoju laiku.

**Analizės modulis (AM)**: pagrindinis "QIAstat-Dx Analyzer 1.0" aparatinės įrangos modulis, atsakingas už testų vykdymą "QIAstat-Dx Gastrointestinal Panel Cartridge". Ji valdo operacinis modulis. Prie operacinio modulio galima prijungti kelis analizės modulius.

"**QIAstat-Dx Analyzer 1.0**": "QIAstat-Dx Analyzer 1.0" sudaro operacinis modulis ir analizės modulis. Operaciniame modulyje yra elementai, kurie užtikrina ryšį su analizės moduliu ir naudotojo sąveiką su "QIAstat-Dx Analyzer 1.0". Analizės modulyje yra mėginių tyrimo ir analizės aparatinė ir programinė įranga.

**"QIAstat-Dx Gastrointestinal Panel Cartridge"**: Atskiras vienkartinis įtaisas, kuriame iš anksto supilstyti reagentai, reikalingi įvykdyti visiškai automatizuotą molekulinį tyrimą, skirtą virškinamojo trakto patogenams aptikti.

**IFU**: naudojimo instrukcijos.

**Pagrindinė anga**: "QIAstat-Dx Gastrointestinal Panel Cartridge" įleidimo anga skystiems mėginiams transportavimo terpėje.

**Nukleorūgštys**: biopolimerai arba mažos biomolekulės, sudarytos iš nukleotidų, kurie yra trijų komponentų monomerai; cukrus su 5 anglies atomais, fosfato grupė ir azoto baze.

**Operacinis modulis (OM)**: speciali "QIAstat-Dx Analyzer 1.0" aparatinė įranga, kuri suteikia naudotojo sąsają 1–4 analizės moduliams (AM).

**PCR**: polimerazės grandininė reakcija.

**RT**: atvirkštinė transkripcija.

**Tampono anga**: "QIAstat-Dx Gastrointestinal Panel Cartridge" įleidimo anga sausiems tamponams. "QIAstat-Dx Gastrointestinal Panel" tyrimui nenaudojama tampono anga.

**Naudotojas**: asmuo, kuris eksploatuoja "QIAstat-Dx Analyzer 1.0" / "QIAstat-Dx Gastrointestinal Panel Cartridge" pagal numatytąją paskirtį.

Priedas C: Garantijų atsakomybės atsisakymas

IŠSKYRUS, KAIP NURODYTA "QIAGEN" "QIAstat-Dx Gastrointestinal Panel Cartridge" PARDAVIMO SĄLYGOSE, "QIAGEN" NEPRISIIMA VISIŠKAI JOKIOS ATSAKOMYBĖS IR NEPRIPAŽĮSTA JOKIŲ AIŠKIŲ AR NUMANOMŲ GARANTIJŲ, SUSIJUSIŲ SU "QIAstat-Dx Gastrointestinal Panel Cartridge" NAUDOJIMU, ĮSKAITANT ĮSIPAREIGOJIMUS ARBA GARANTIJAS, SUSIJUSIAS SU TINKAMUMU PREKIAUTI, TINKAMUMU KONKREČIAM TIKSLUI ARBA BET KOKIO PATENTO, AUTORIAUS TEISIŲ AR KITŲ INTELEKTINĖS NUOSAVYBĖS TEISIŲ PAŽEIDIMU BET KURIOJE PASAULIO VIETOJE.

#### Literatūra

- 1. Bhavnani, D., Goldstick, J.E., Cevallos, W., Trueba, G., and Eisenberg, J.N. (2012) Synergistic effects between Rotavirus and coinfecting pathogens on diarrheal disease: evidence from a community-based study in northwestern Ecuador. Am J Epidemiol. **176**(5), 387–395.
- 2. Claas, E.C., Burnham C.A., Mazzulli, T., Templeton, K., and Topin, F. (2013) Performance of the xTAG<sup>®</sup> gastrointestinal pathogen panel, a multiplex molecular assay for simultaneous detection of bacterial, viral, and parasitic causes of infectious gastroenteritis. J Microbiol Biotechnol. **23**(7), 1041–1045.
- 3. de Graaf, H. et al. (2015) Co-infection as a confounder for the role of *Clostridium difficile* infection in children with diarrhoea: a summary of the literature. Eur J Clin Microbiol Infect Dis. **34**(7), 1281–1287.
- 4. Duong, V.T. et al. (2016) Evaluation of Luminex xTAG Gastrointestinal Pathogen Panel assay for detection of multiple diarrheal pathogens in fecal samples in Vietnam. J Clin Microbiol. **54**(4), 1094–1100.
- 5. Haque, Q.M., Sugiyama, A., Iwade, Y., Midorikawa, Y., and Yamauchi, T. (1996) Diarrheal and environmental isolates of *Aeromonas* spp. produce a toxin similar to Shiga-like toxin 1. Curr Microbiol. **32**, 239–245.
- 6. Fletcher, S.M., McLaws, ML., and Ellis, J.T. (2013) Prevalence of gastrointestinal pathogens in developed and developing countries: systematic review and metaanalysis. J Public Health Res. **2**(1), 42–53.
- 7. Khare, R. et al. (2014) Comparative evaluation of two commercial multiplex panels for detection of gastrointestinal pathogens by use of clinical stool specimens. J Clin Microbiol. **52**(10), 3667–3673.
- 8. Koh, H., Baek, S.Y., Shin, J.I., Chung, K.S., and Jee Y.M. (2008) Coinfection of viral agents in Korean children with acute watery diarrhea. J Korean Med Sci. **23**(6), 937– 940.
- 9. Kearse, M. et al. (2012) Geneious Basic: an integrated and extendable desktop software platform for the organization and analysis of sequence data. Bioinformatics. **28**(12), 1647–1649.
- 10. Krumkamp, R. et al. (2015) Gastrointestinal infections and diarrheal disease in Ghanaian infants and children: an outpatient case-control study. PLoS Negl Trop Dis. **9**(3), e0003568.
- 11. Lima, A.A.M. et al. (2017) Enteroaggregative *E. coli* subclinical infection and coinfections and impaired child growth in the MAL-ED cohort study. J Pediatr Gastroenterol Nutr. **66**(2), 325–333.
- 12. Mengelle, C. et al. (2013) Simultaneous detection of gastrointestinal pathogens with a multiplex Luminex-based molecular assay in stool samples from diarrhoeic patients. Clin Microbiol Infect. **19**(10), E458–465.
- 13. Moyo, S.J. et al. (2017) Comprehensive analysis of prevalence, epidemiologic characteristics, and clinical characteristics of monoinfection and coinfection in diarrheal diseases in children in Tanzania. Am J Epidemiol. **186**(9), 1074–1083.
- 14. Murphy, C.N., Fowler, R.C., Iwen, P.C., and Fey, P.D. (2017) Evaluation of the BioFire FilmArray Gastrointestinal Panel in a midwestern academic hospital. Eur J Clin Microbiol Infect Dis. **36**(4), 747–754.
- 15. O'Brien, A.D. and Holmes, R.K. (1987) Shiga and Shiga-like toxins. Microbiol Rev. **51**, 206–220.
- 16. Paton, A.W. and Paton, J.C. (1996) *Enterobacter cloacae* producing a Shiga-like toxin II-related cytotoxin associated with a case of hemolytic uremic syndrome. J Clin Microbiol. **34**, 463–465.
- 17. Schmidt, H., Montag, M., Bockemühl, J., Heesemann, J., and Karch, H. (1993) Shigalike toxin II-related cytotoxins in *Citrobacter freundii* strains from humans and beef samples. Infect Immun. **61**, 534–543.
- 18. Varela, G. et al. (2015) Enteropathogens associated with acute diarrhea in children from households with high socioeconomic level in Uruguay. International Journal of Microbiology. **2015**, Article ID 592953, 8 pages.

19. Vocale, C. et al. (2015) Comparative evaluation of the new xTAG GPP multiplex assay in the laboratory diagnosis of acute gastroenteritis. Clinical assessment and potential application from a multicentre Italian study. Int J Infect Dis. **34**, 33–37.

# **Simboliai**

Toliau esančioje lentelėje aprašomi simboliai, pateikiami etiketėse arba šiame dokumente.

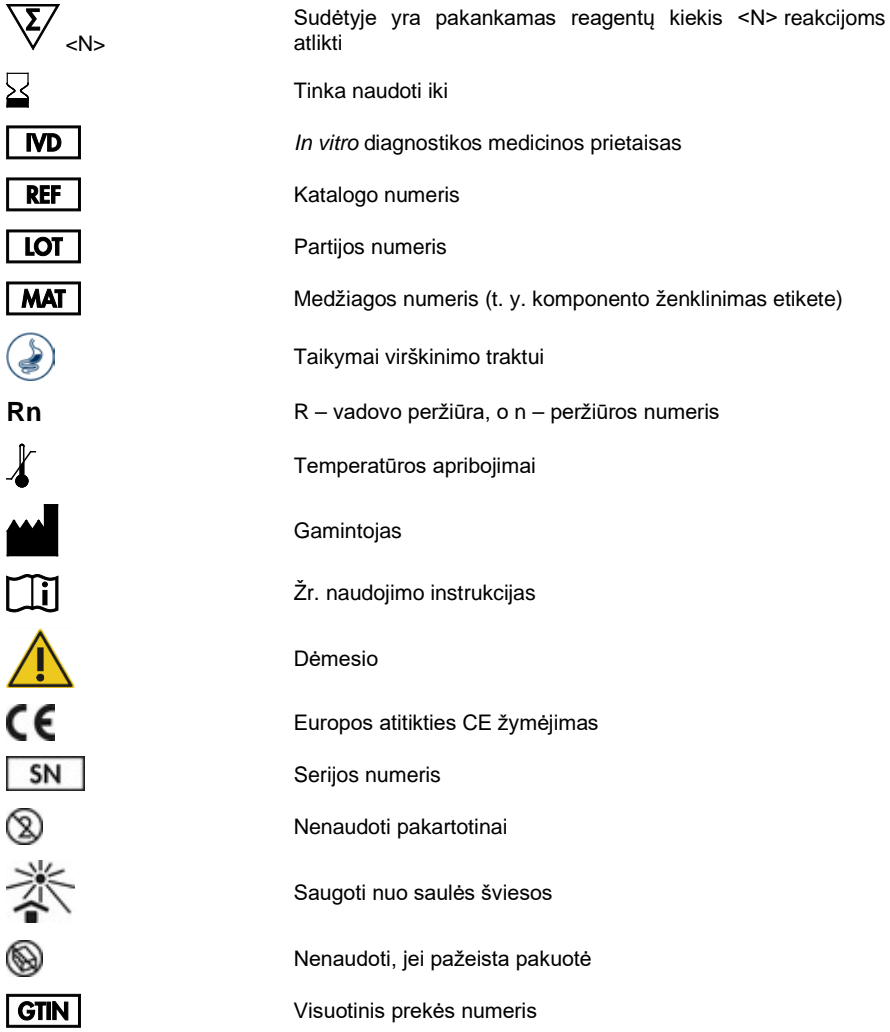

# Užsakymo informacija

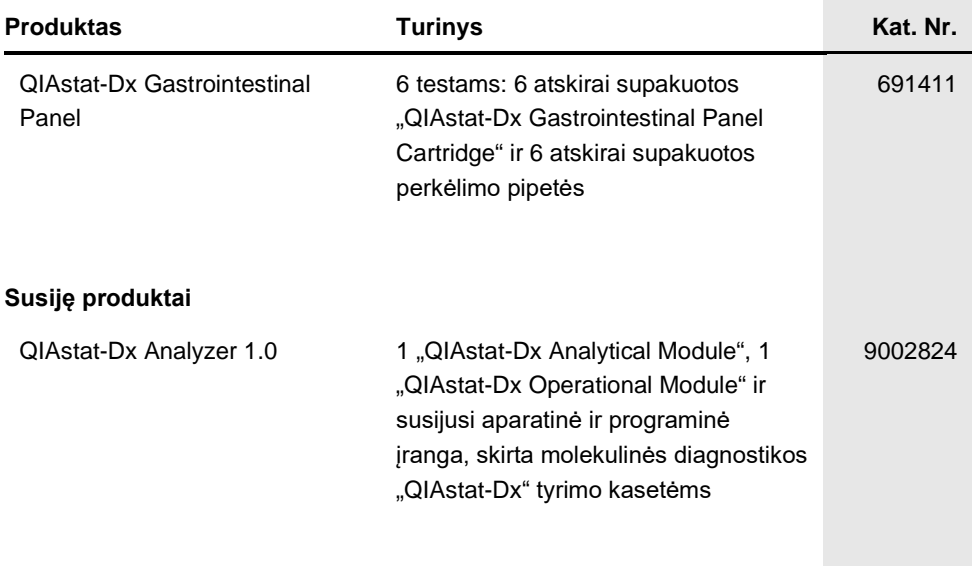

Naujausia informacija apie licencijavimą ir tam tikrų produktų garantinių įsipareigojimų atsisakymai pateikti atitinkamame "QIAGEN" rinkinio vadove arba naudotojo vadove. "QIAGEN" rinkinio vadovai arba naudotojo vadovai pateikti svetainėje **www.qiagen.com** arba galite jų paprašyti "QIAGEN" techninės pagalbos tarnybos ar vietinio platintojo.

### Dokumento peržiūrų istorija

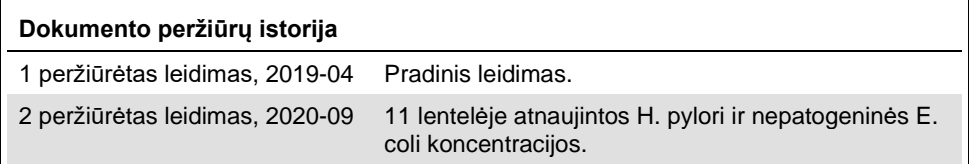

#### **"QIAstat-Dx Gastrointestinal Panel" ribotoji licencinė sutartis**

Naudodamas šį produkta pirkėjas ar naudotojas sutinka su šiomis salygomis:

- 1. Produktą galima naudoti tik vadovaujantis protokolais, pateiktais su šiuo produktu, šiuo vadovu ir tik su rinkinyje esančiais komponentais. "QIAGEN" nesuteikia jokios intelektinės nuosavybės licencijos naudoti ar įtraukti pridėtus šio rinkinio komponentus su į šį rinkinį neįeinančiais komponentais, išskyrus aprašytus protokoluose, pateiktuose su šiuo produktu, šiame vadove ir papildomuose protokoluose, esančiuose www.qiagen.com. "QIAGEN" naudotojams pateikiami keli papildomi protokolai. Šiuos protokolus "QIAGEN" kruopščiai patikrino ir optimizavo. "QIAGEN" neteikia garantijų, kad šie protokolai nepažeidžia trečiųjų šalių teisių.
- 2. Išskyrus licencijose nurodytus atvejus, "QIAGEN" nesuteikia garantijos, kad šis rinkinys ir (arba) jo naudojimas nepažeis trečiųjų šalių teisių.
- 3. Rinkiniui ir jo komponentams suteikta licencija naudoti vieną kartą; pakartotinai naudoti, atnaujinti ar perparduoti negalima.
- 4. "QIAGEN" aiškiai atsisako bet kokių kitų išreikštų ar numanomų licencijų, išskyrus aiškiai nurodytas licencijas.
- 5. Rinkinio pirkėjas ir naudotojas sutinka nesiimti ir neleisti niekam kitam imtis veiksmų, kurie galėtų paskatinti arba palengvinti čia nurodytus draudžiamus<br>veiksmus. QIAGEN gali priversti vykdyti šios Ribotosios licenci išlaidas advokatams, pateikusi ieškinį dėl šios Ribotosios licencinės sutarties vykdymo arba su šiuo rinkiniu ir (arba) jo komponentais susijusių teisių į savo intelektinę nuosavybę.

Atnaujintas licencijos sąlygas žr. [www.qiagen.com.](http://www.qiagen.com/)

Prekių ženklai: QIAGEN®, Sample to Insight®, QIAstat-Dx®, DiagCORE® (QIAGEN Group); ACGIH® (American Conference of Government Industrial Hygienists, Inc.); Copan® (Copan Italia S.P.A.); Clinical and Laboratory Standards Institute® (Clinical Laboratory and Standards Institute, Inc.); OSHA® (Occupational Safety and Italia S.P.A.); Clinical and Laboratory Standards Instit Health Administration, U.S. Dept. of Labor); FilmArray® (BioFire Diagnostics, LLC); BD MAX® (Becton Dickinson Infusion Therapy System); Microbiologics® (Microbiologics, Inc.); Allplex® (Seegene, Inc.); ATCC® (American Type Culture Collection); Rotarix® (GlaxoSmithKline Biologicals S.A.); xTag® (Luminex<br>Corporation); Rotateq® (Merck & Co., Inc.); Waterborne® (Special Patho Šiame dokumente naudojami registruotieji pavadinimai, prekių ženklai ir kt., net jei jie specialiai nepažymėti, vis tiek yra saugomi įstatymų.

HB-2641-002 R2 2020-09 © 2020 "QIAGEN", visos teisės saugomos.

Užsakymas **www.qiagen.com/shop** | Techninė pagalba **support.qiagen.com** | Svetainė **www.qiagen.com**